# git workflows (for collaboration)

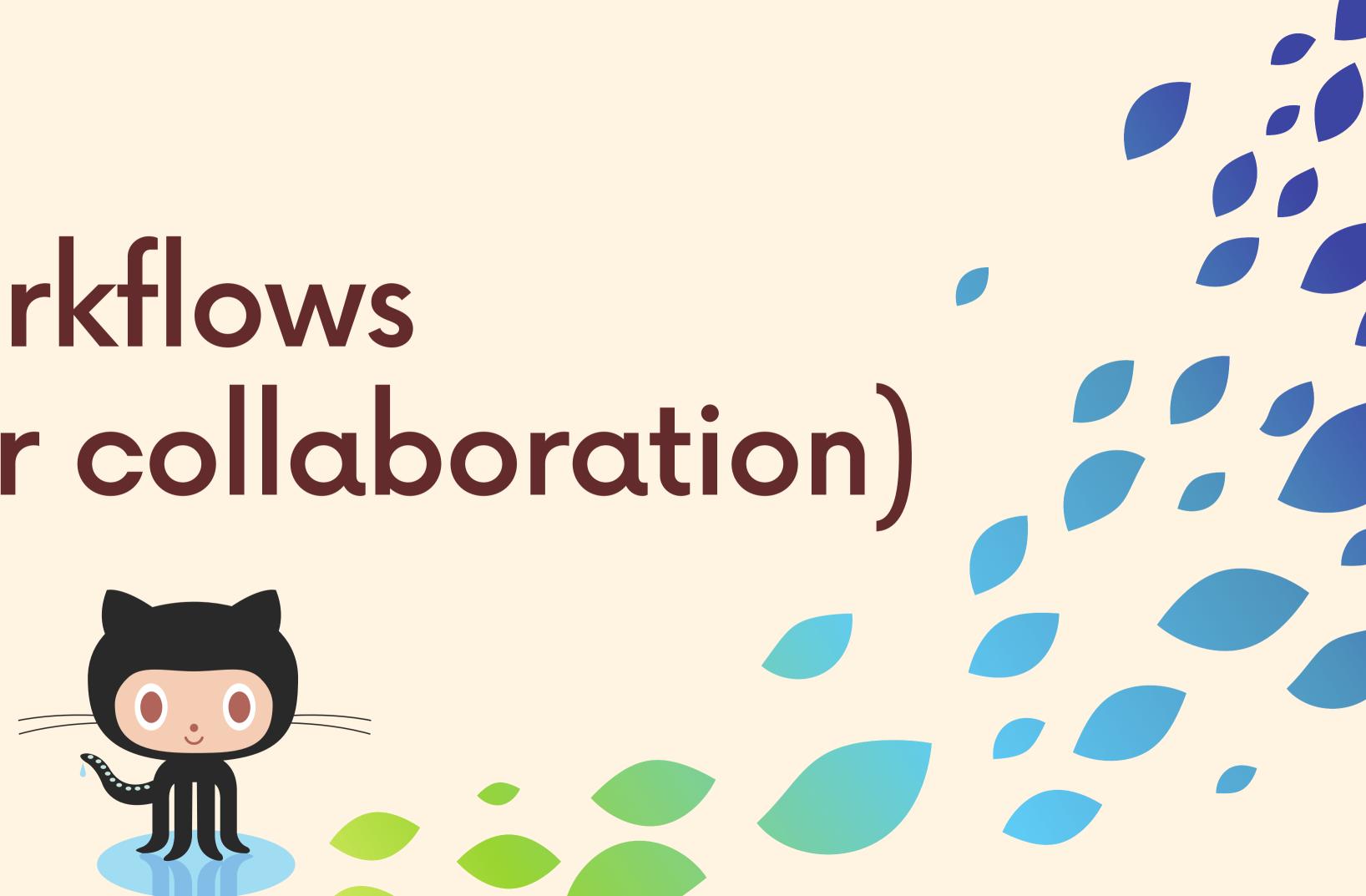

## Centralized Workflow

AKA Everyone Works On Master/Main AKA The Most Basic Workflow Possible

The simplest collaborative workflow is to have everyone work on the master branch (or main, or any other SINGLE branch).

It's straightforward and can work for tiny teams, but it has quite a few shortcomings!

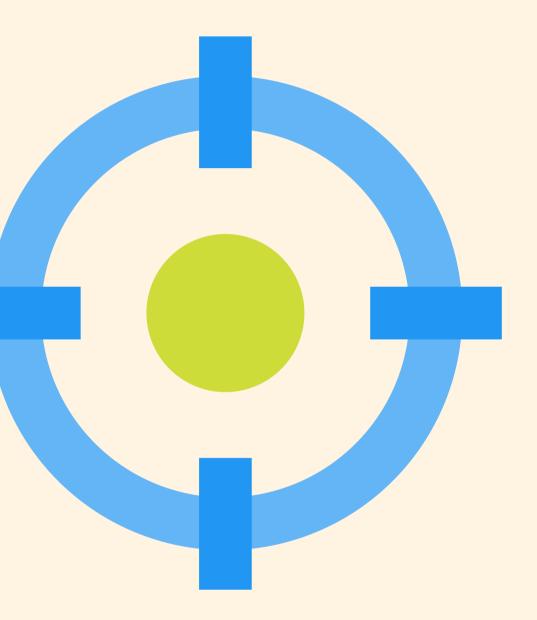

 $\checkmark$ 

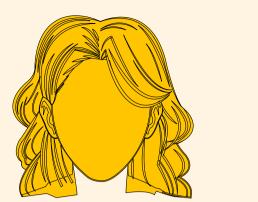

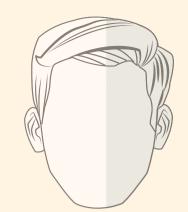

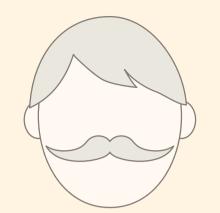

#### Pamela clones the repo

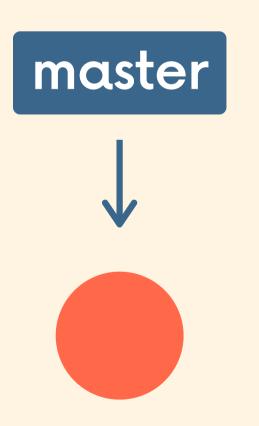

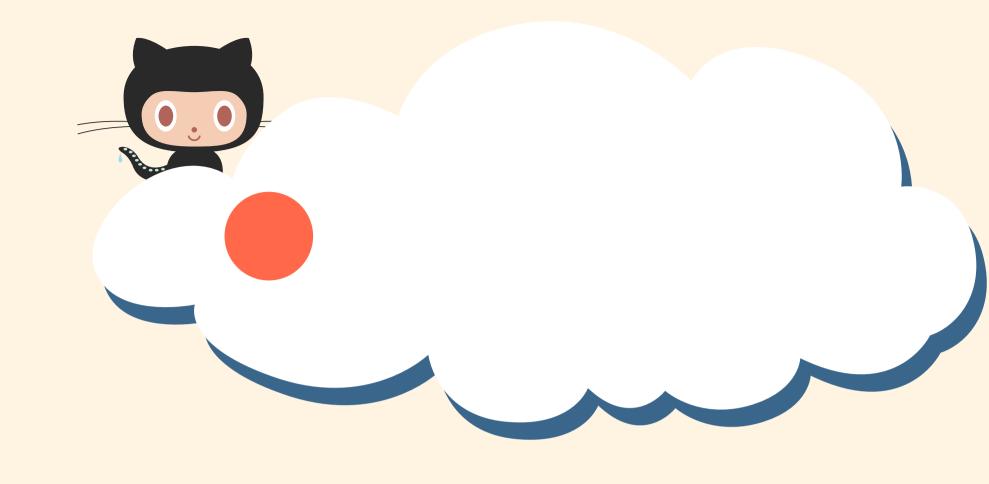

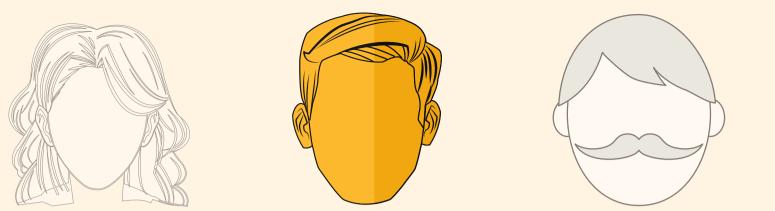

#### David clones the repo

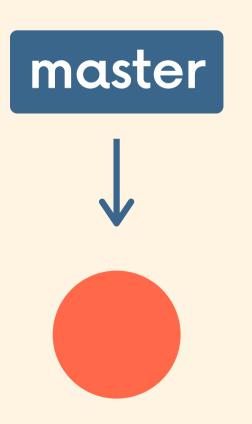

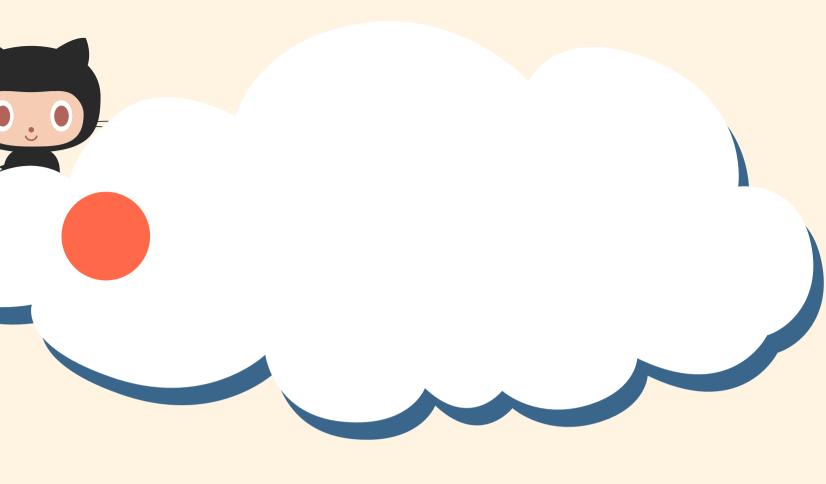

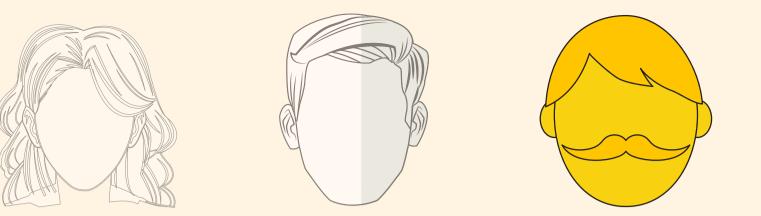

### Forrest clones the repo

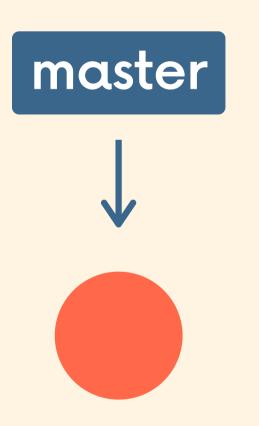

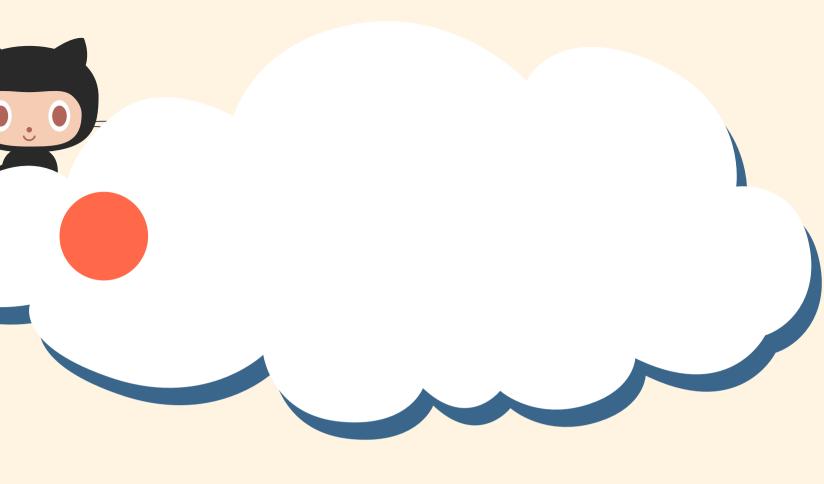

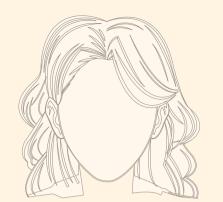

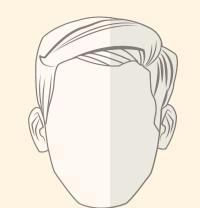

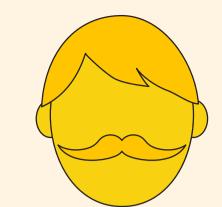

Forrest gets to work on a new feature! Adding and Committing all day long!

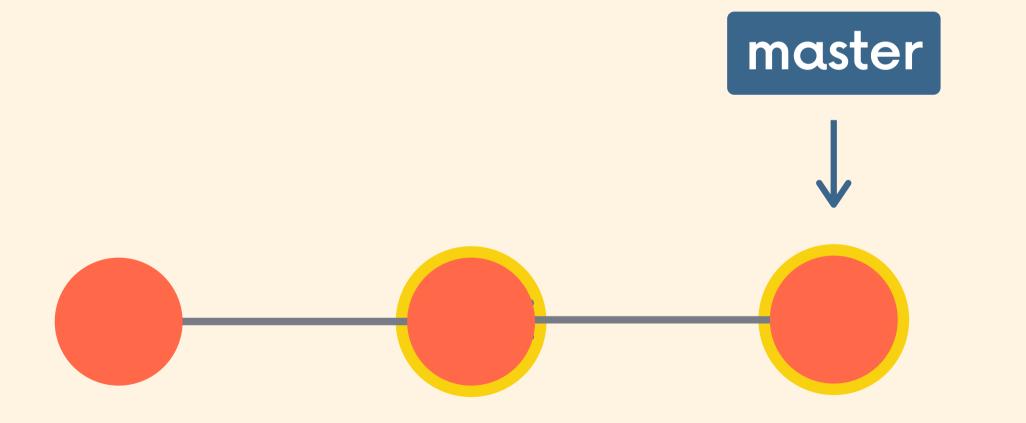

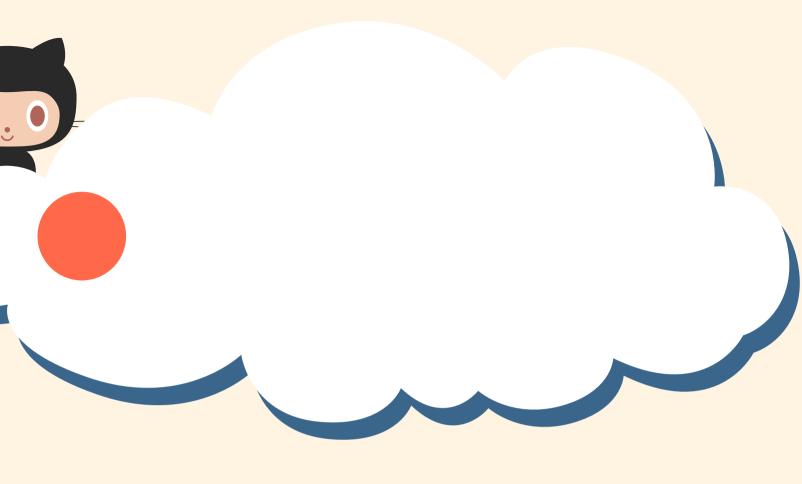

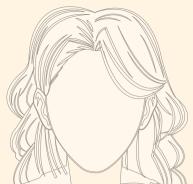

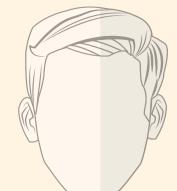

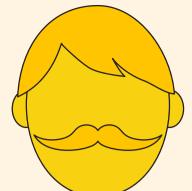

#### Forrest now pushes up his new work to Github

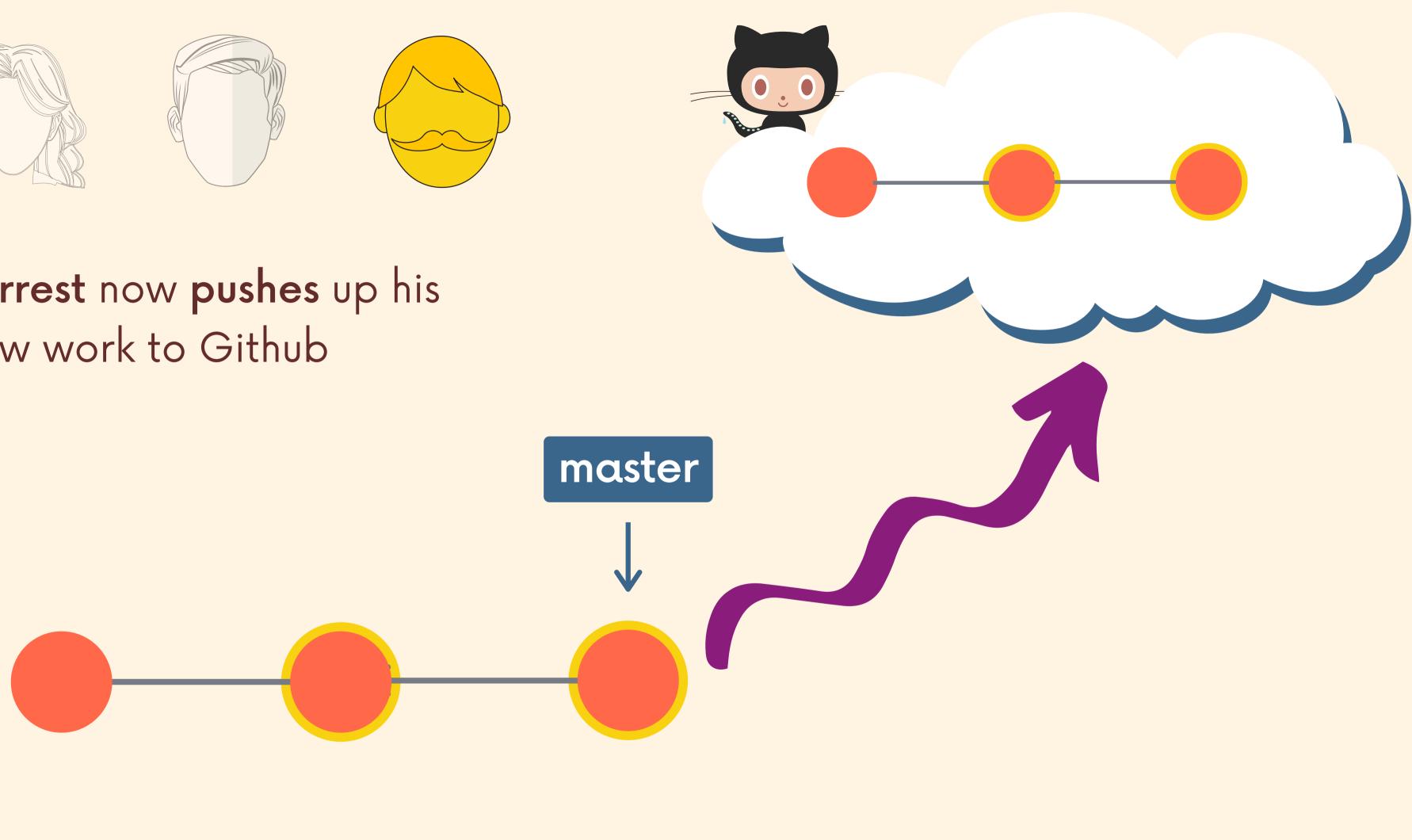

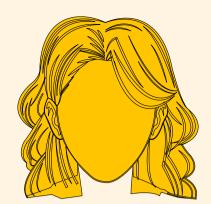

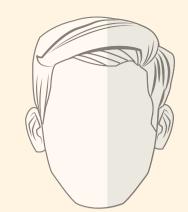

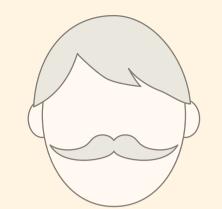

Pamela has also been hard at work on her own new feature.

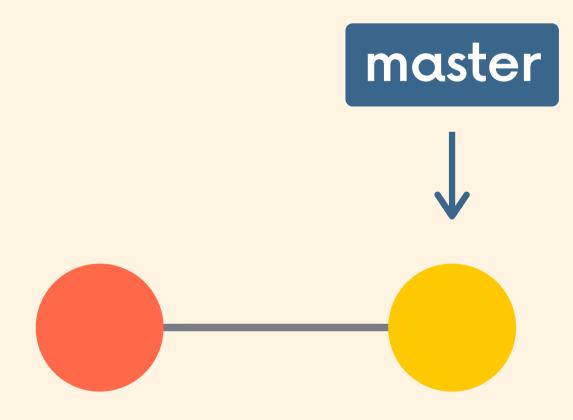

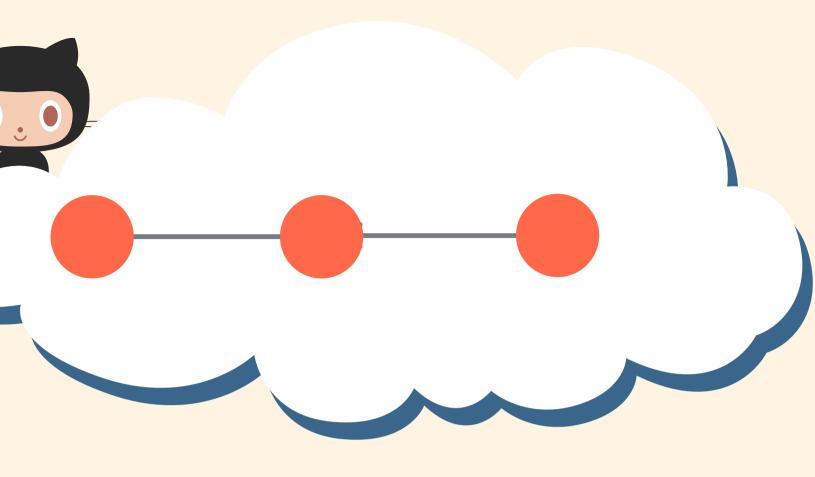

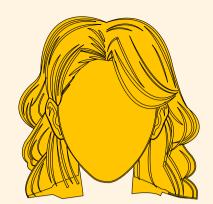

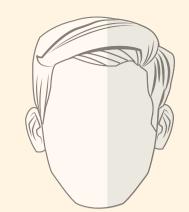

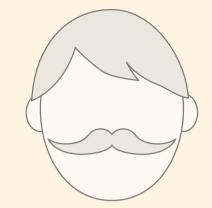

She tries to **push** her new work up to Github, but she runs into trouble!

master

Failed to push. Updates were rejected because the tip of your current branch is behind its remote counterpart. Merge the remote changes (e.g. 'git pull') before pushing again.

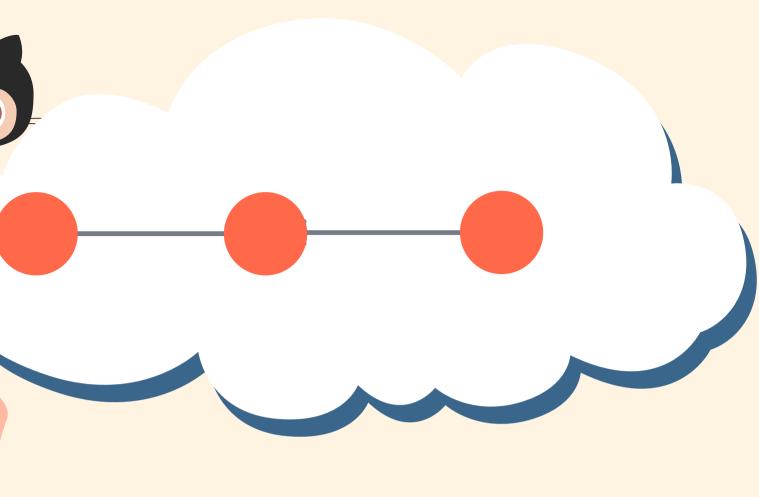

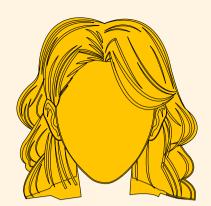

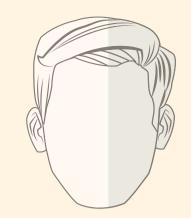

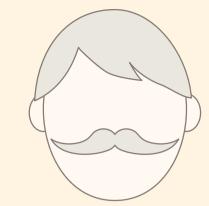

So she pulls to get the changes from origin master

Forrest's work must be merged in. Hopefully this goes relatively smoothly!

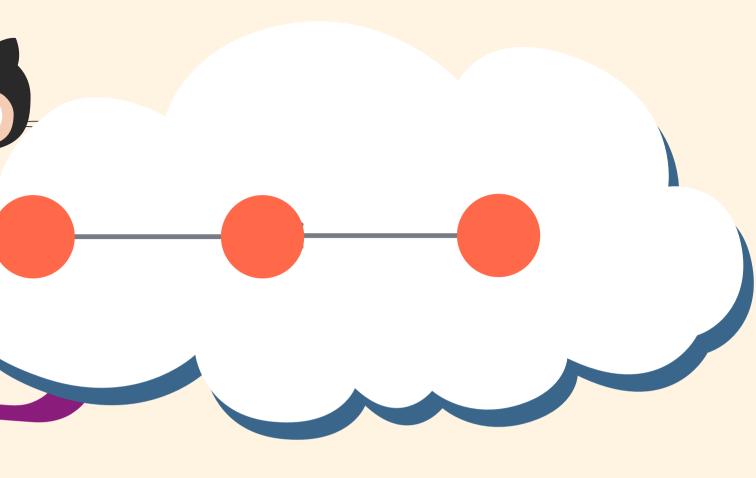

#### master

 $\checkmark$ 

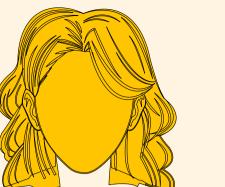

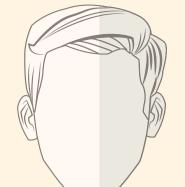

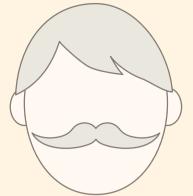

Now that she has merged the latest work from Github, she can push her master branch up!

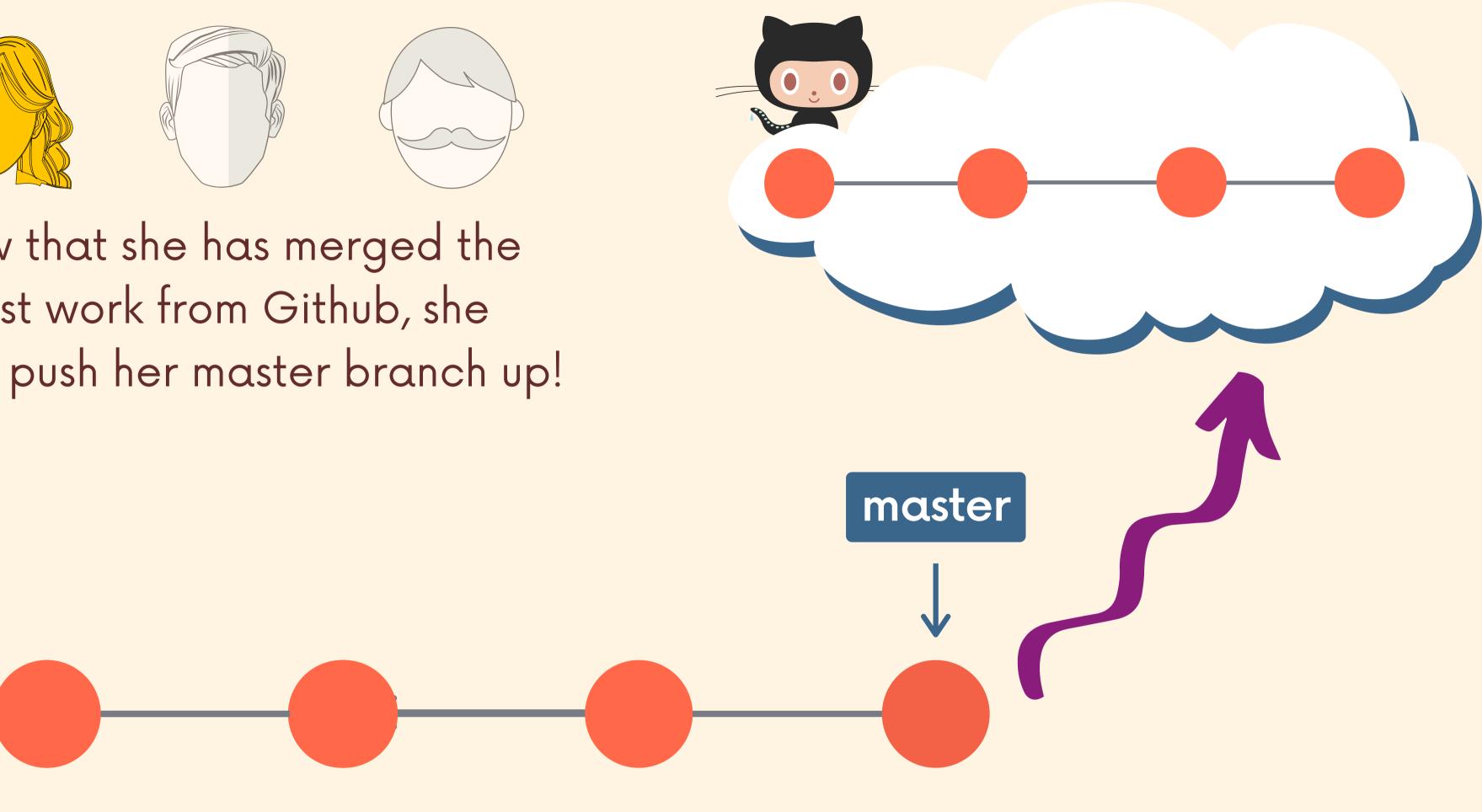

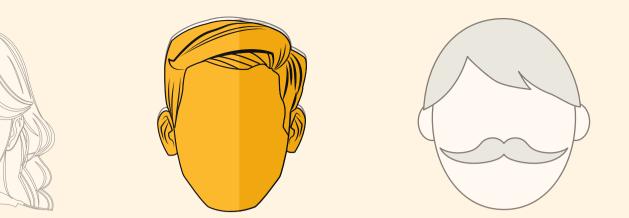

David working on a new feature, but is having some doubts.

He'd like to share his commits with the rest of the team to start a discussion.

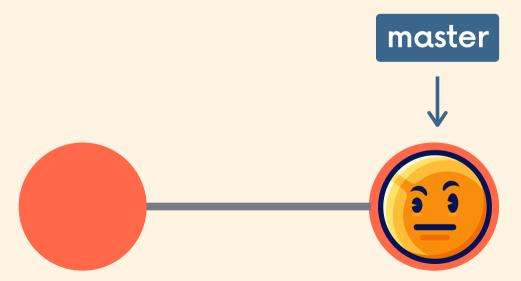

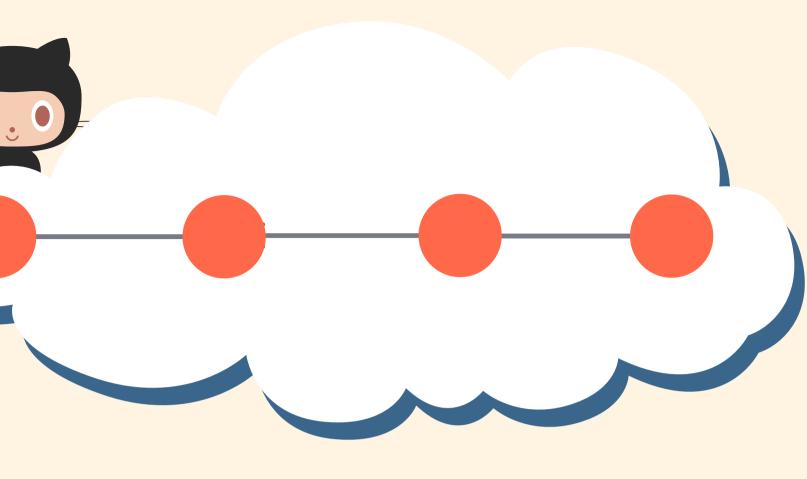

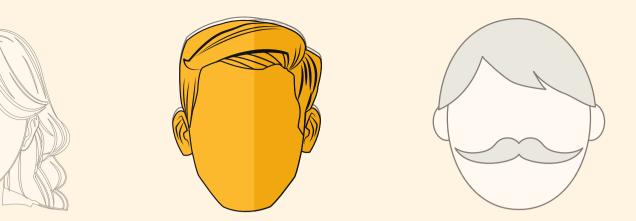

Before he can even share these iffy commits, he has to **pull** from Github and **merge** them in to master

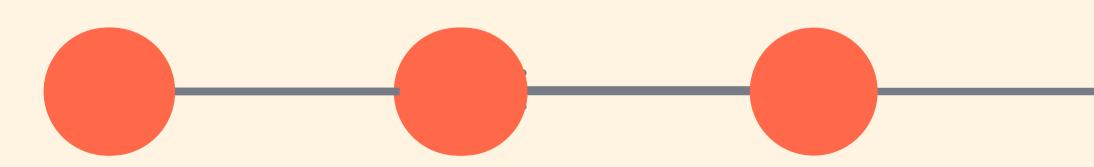

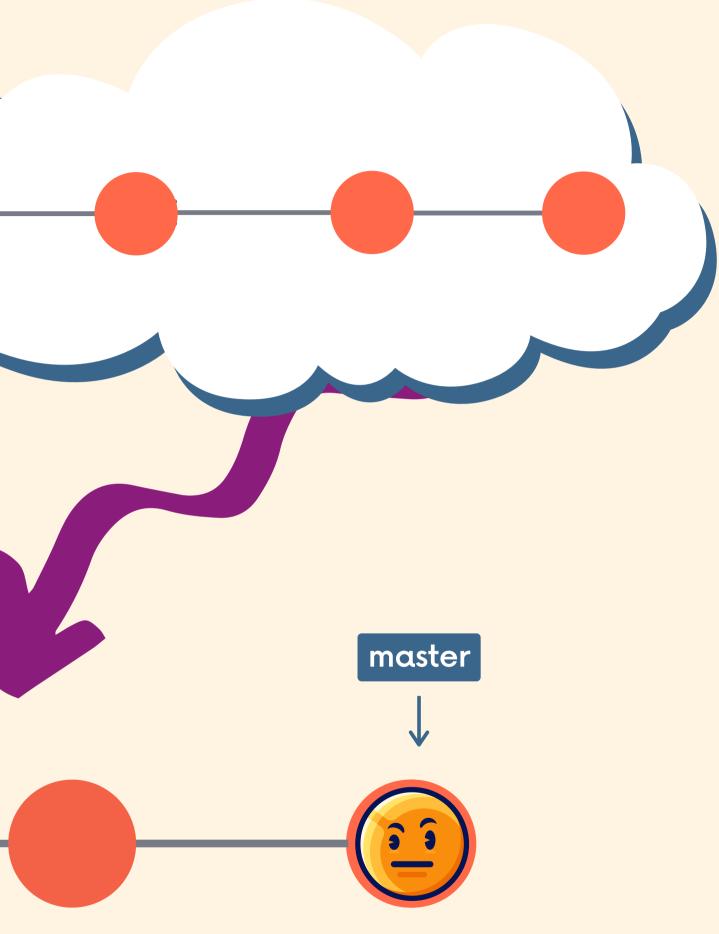

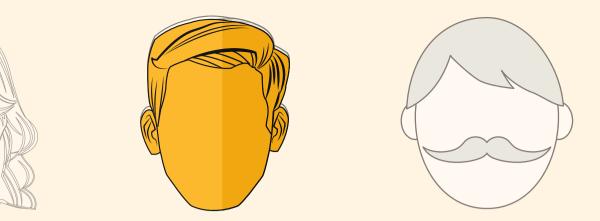

Now he can finally push his work up to Github. His teammates can pull to get his new commits.

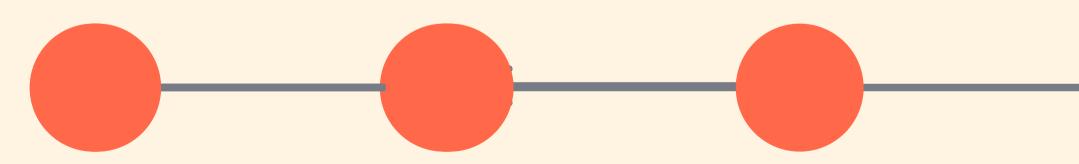

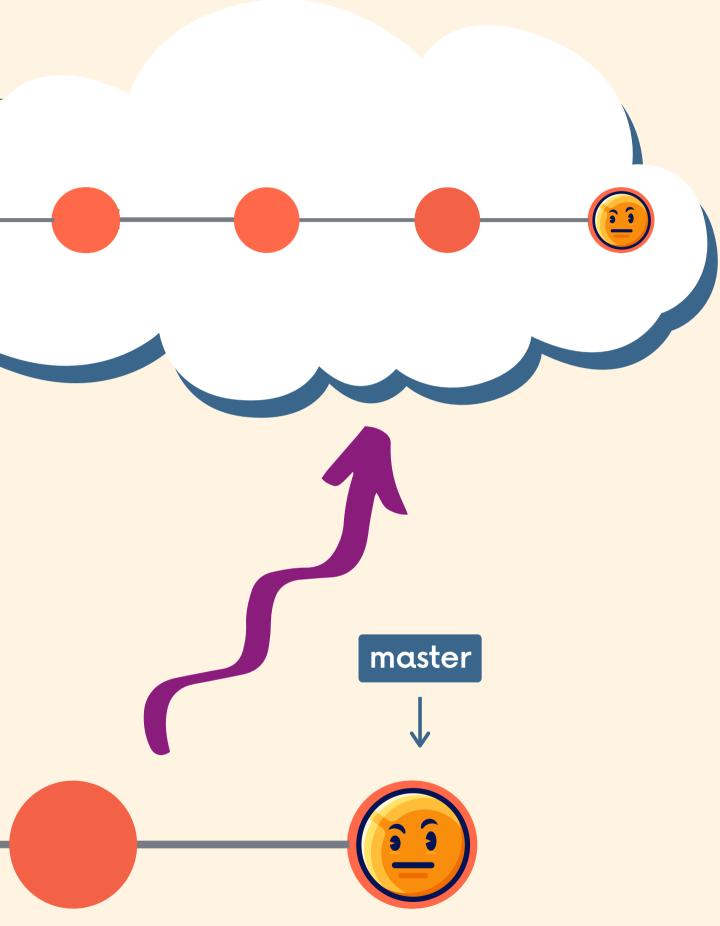

## The Problem

While it's nice and easy to only work on the master branch, this leads to some serious issues on teams!

- Lots of time spent resolving conflicts and merging code, especially as team size scales up.
- No one can work on anything without disturbing the main codebase. How do you try adding something radically different in? How do you experiment?
- The only way to collaborate on a feature together with another teammate is to push incomplete code to master. Other teammates now have broken code...

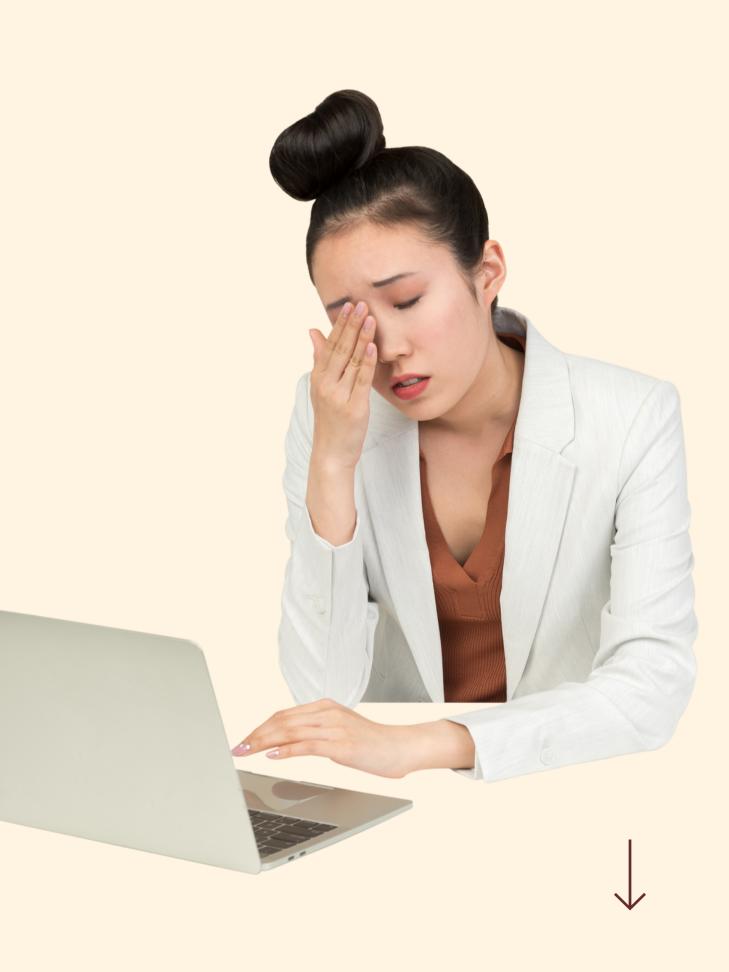

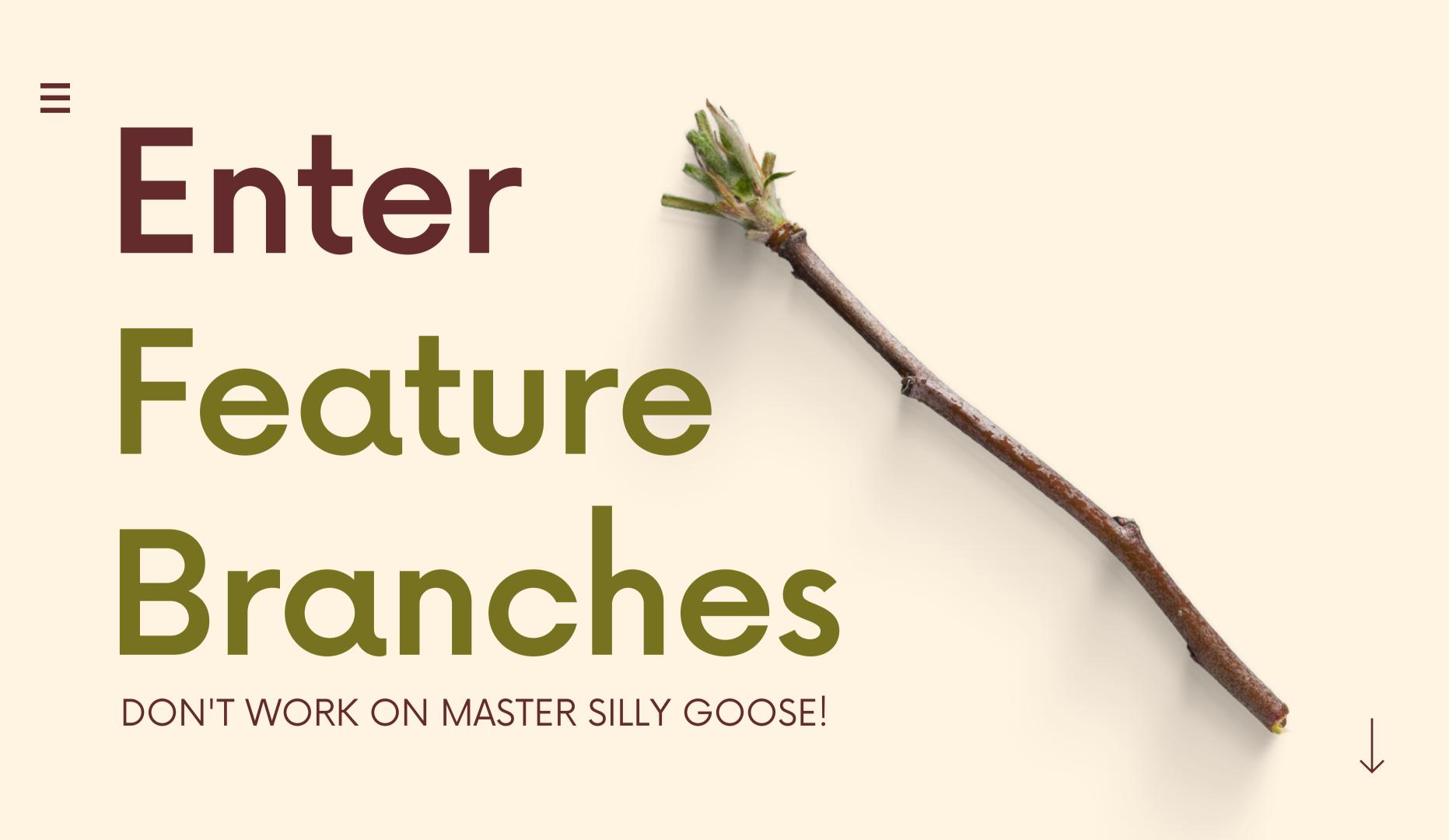

## Feature Branches

Rather than working directly on master/main, all new development should be done on separate branches!

- Treat master/main branch as the official project history
- Multiple teammates can collaborate on a single feature and share code back and forth without polluting the master/main branch
- Master/main branch won't contain broken code (or at least, it won't unless someone messes up)

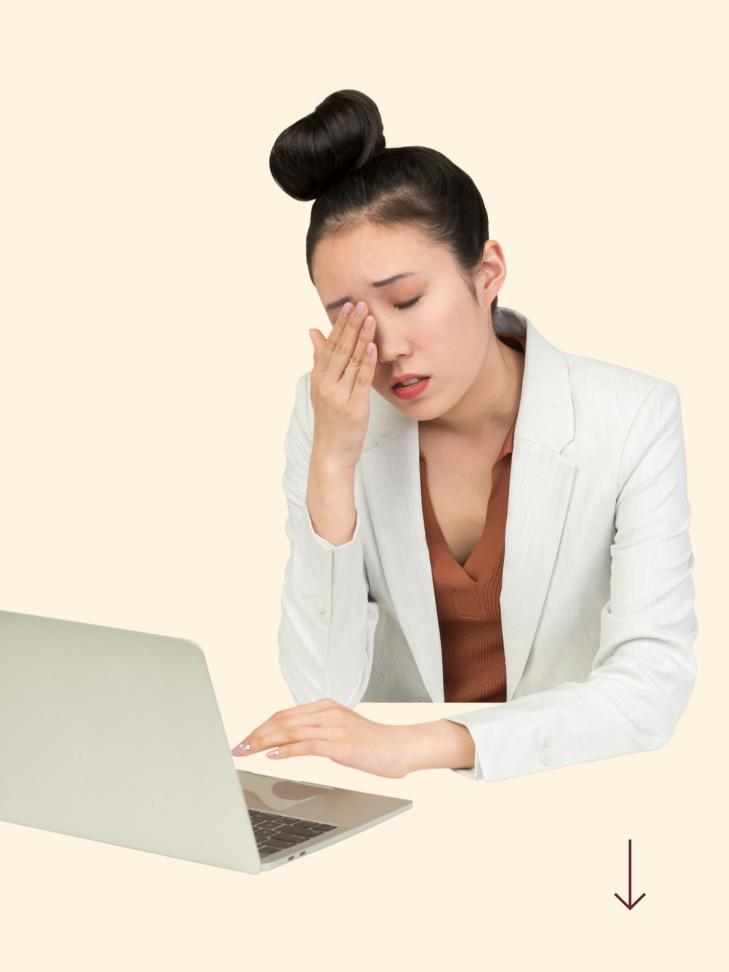

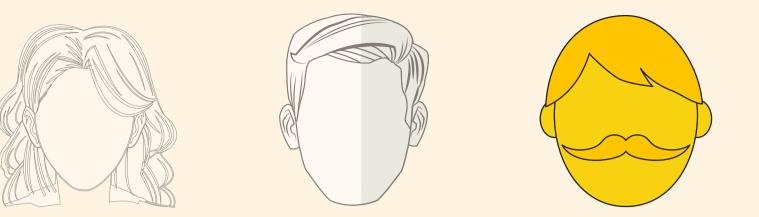

#### Forrest clones the repo

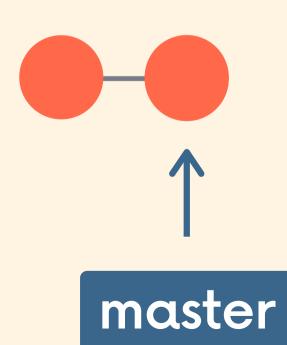

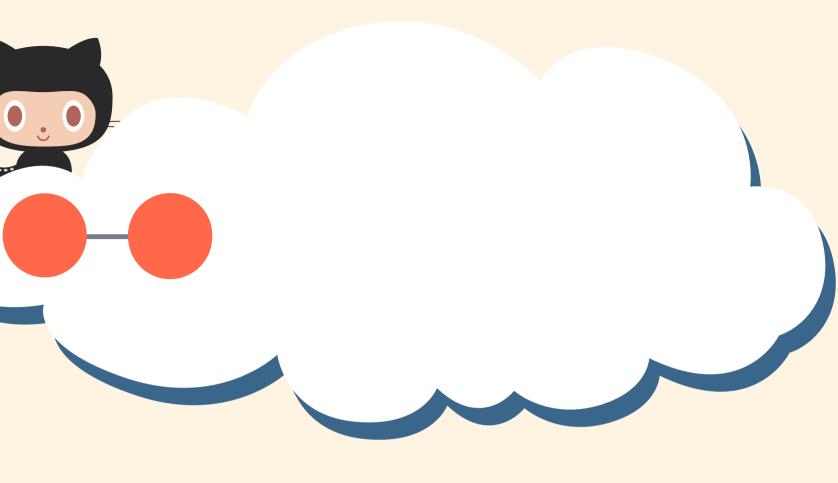

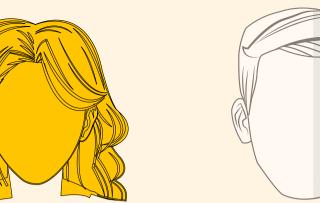

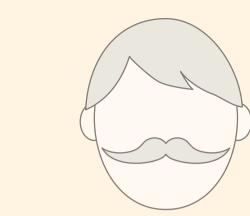

#### Pamela clones the repo

Market Constant

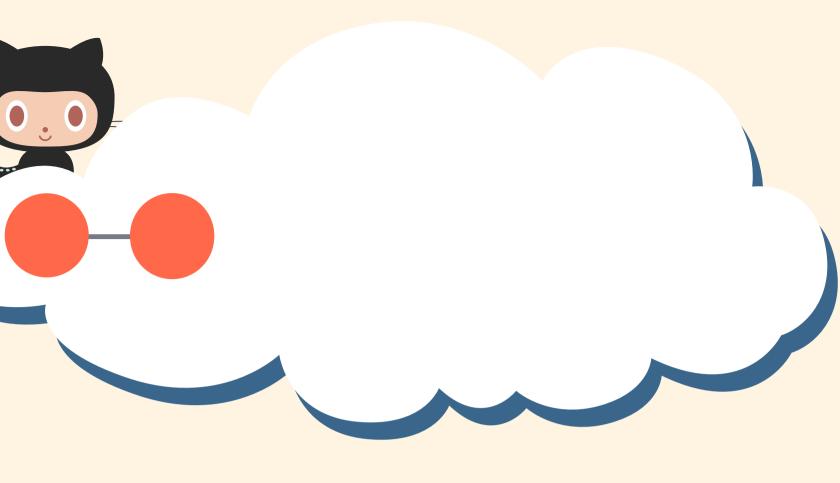

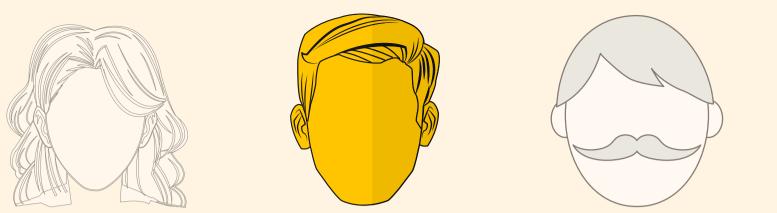

#### David clones the repo

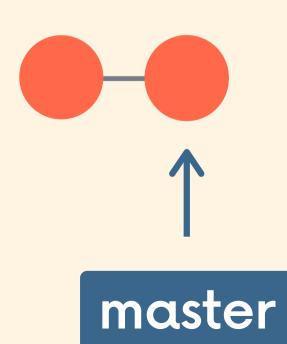

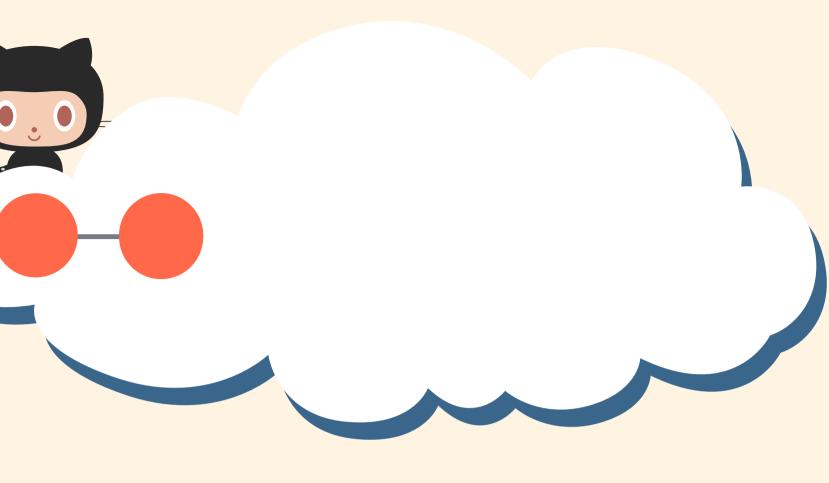

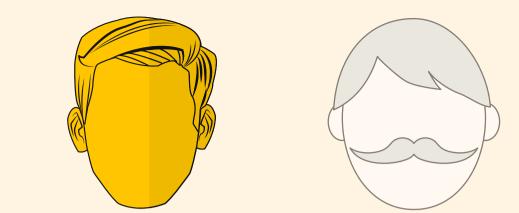

David starts work on a new feature. He does all this work on a separate branch!

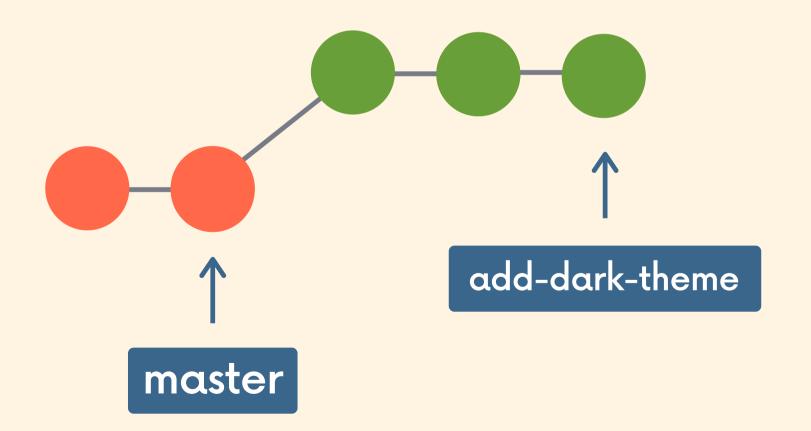

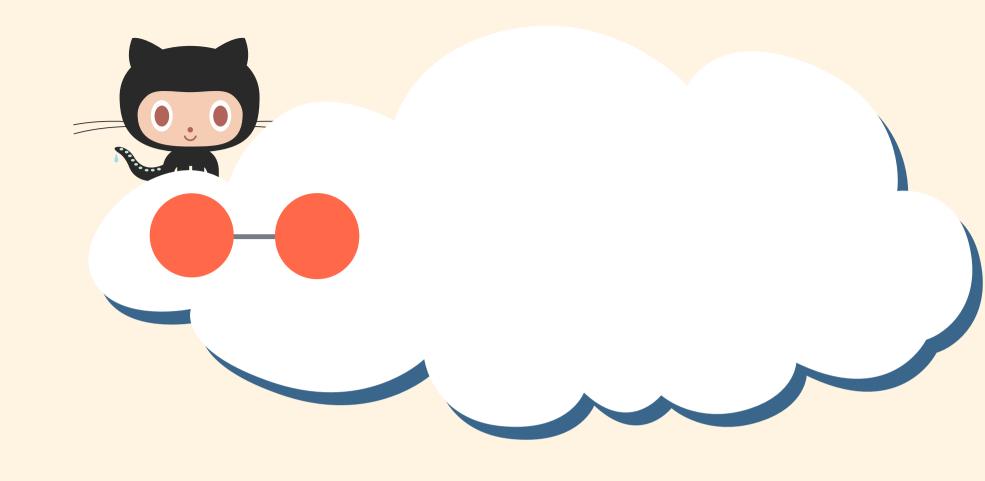

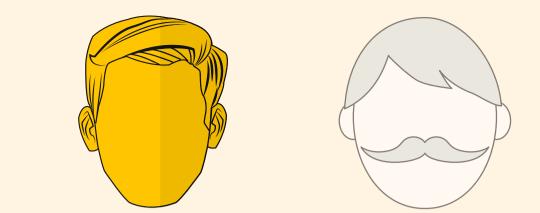

David wants Pamela to take a look at his new feature. Instead of merging it into master, he just pushes his feature branch up to Github!

master

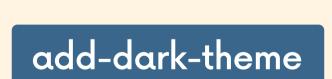

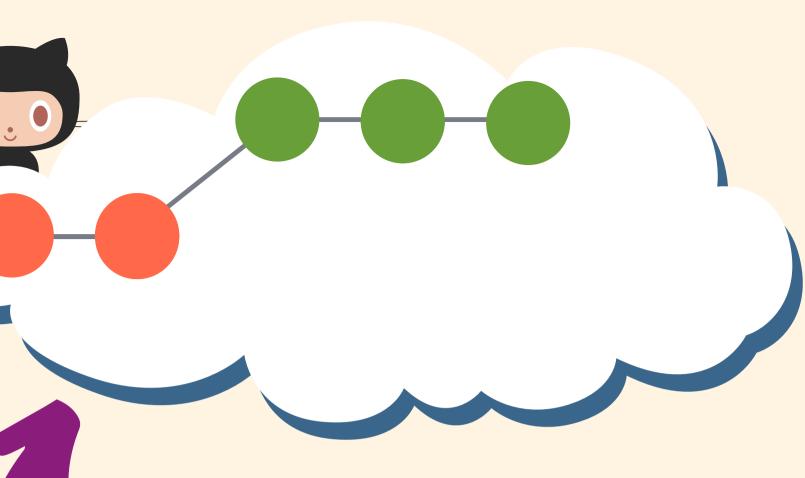

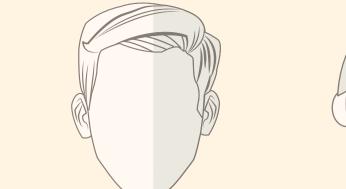

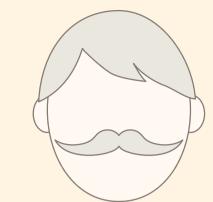

Pamela is hard at work on her own new feature. Just like everyone else, she's working on a separate feature branch rather than master.

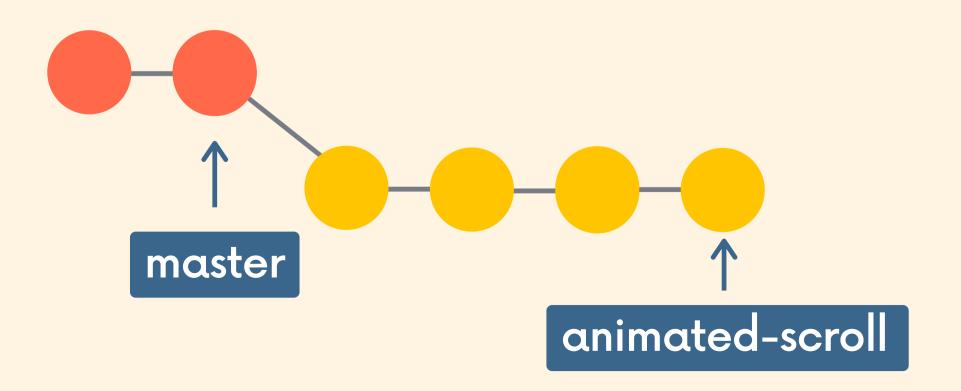

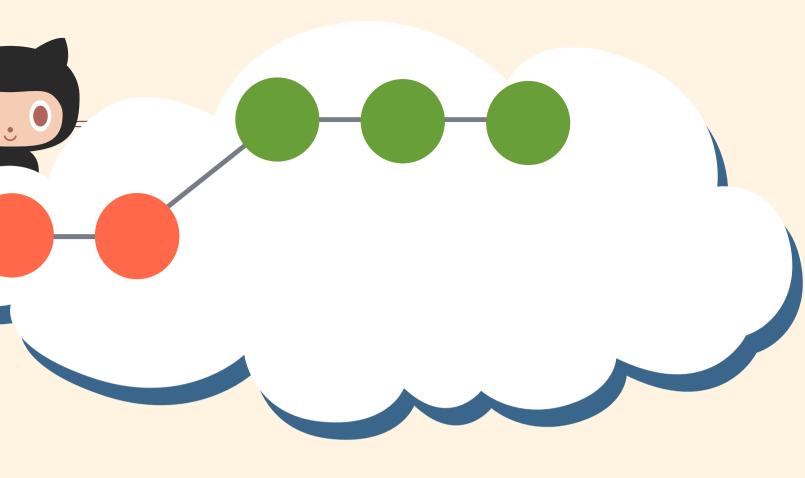

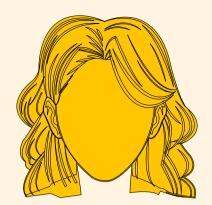

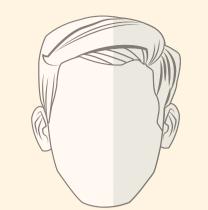

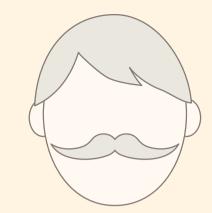

Pamela hears from David that he wants her to take a look at his new work. She pulls down his feature branch from Github.

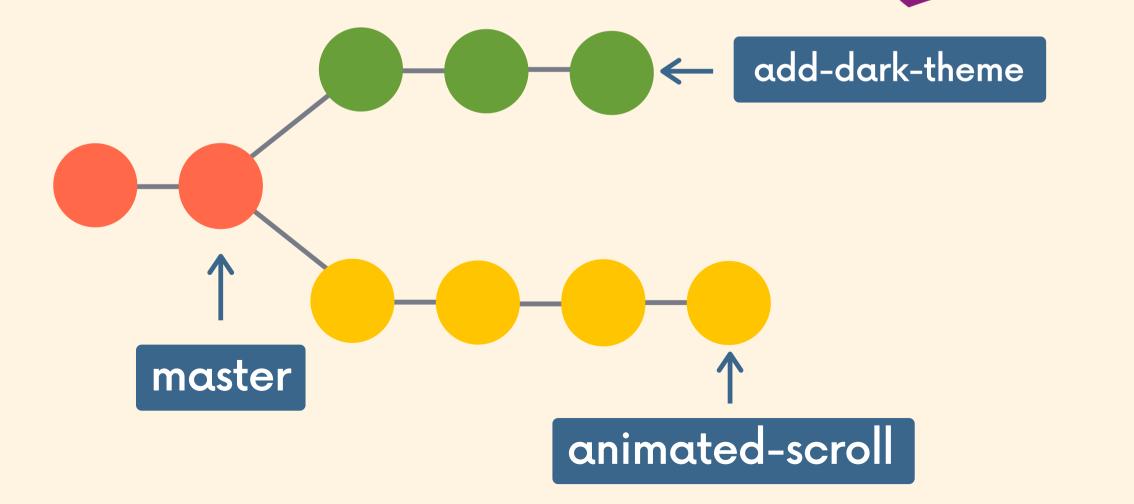

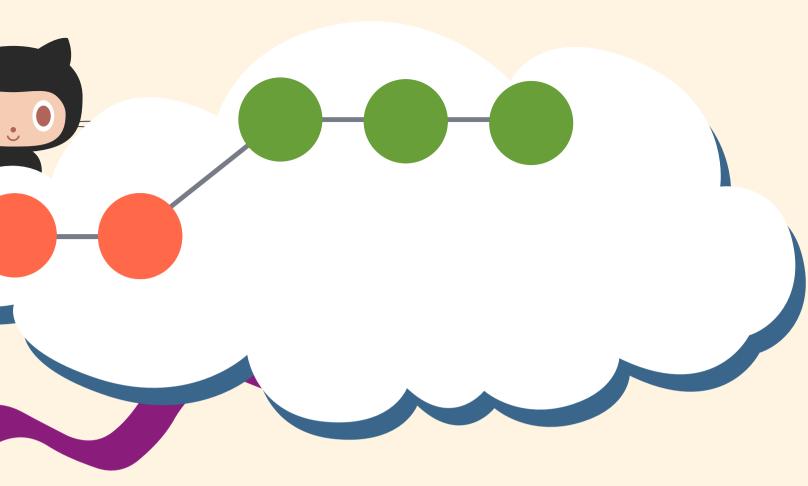

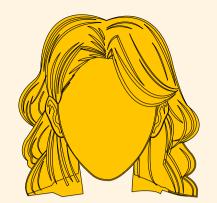

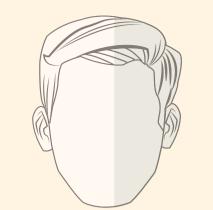

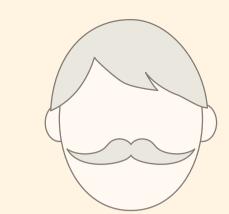

Pamela takes a look at the code and makes a couple improvements of her own. She adds/commits on the same feature branch.

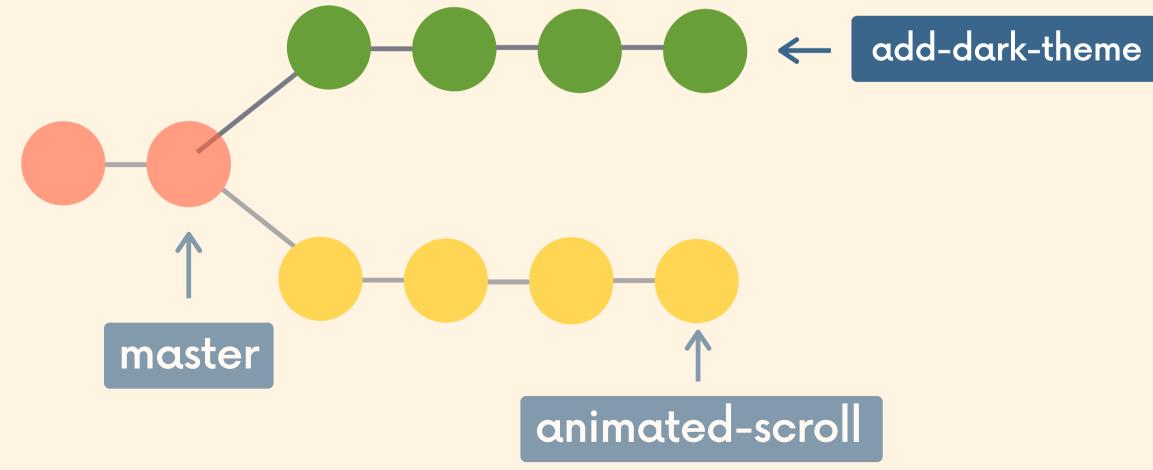

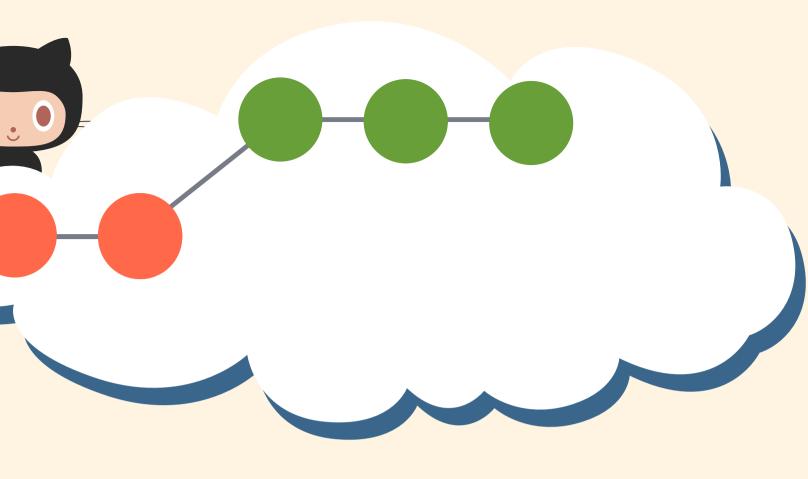

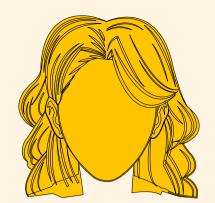

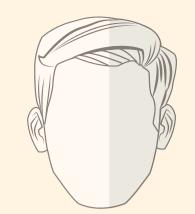

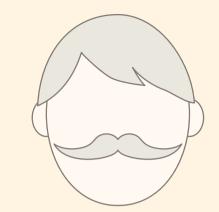

Pamela pushes up her new work on the add-dark-theme feature branch so that David can pull them down.

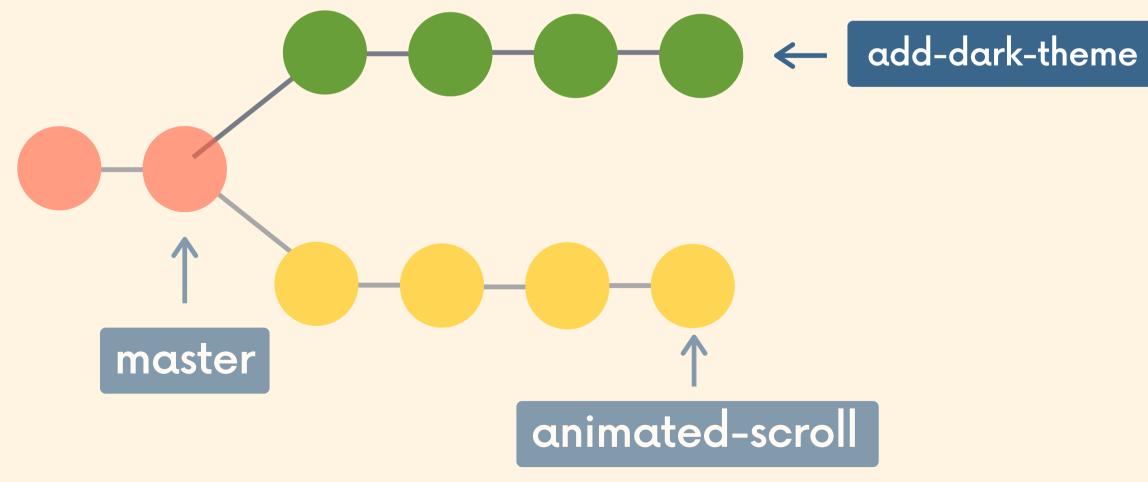

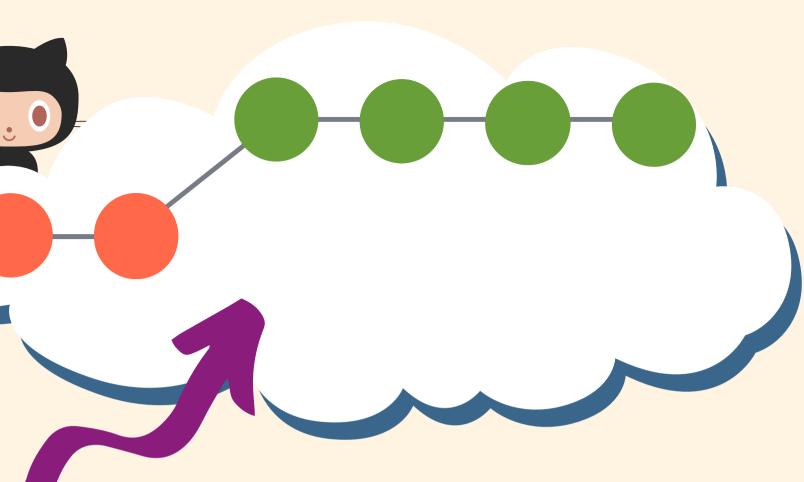

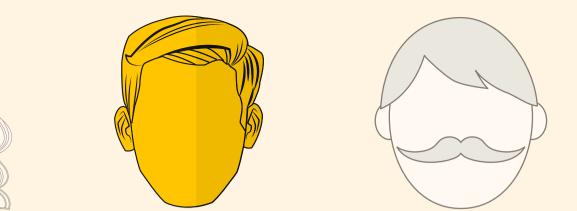

David returns to work the next morning. After an hour on reddit he decides he should actually do some work.

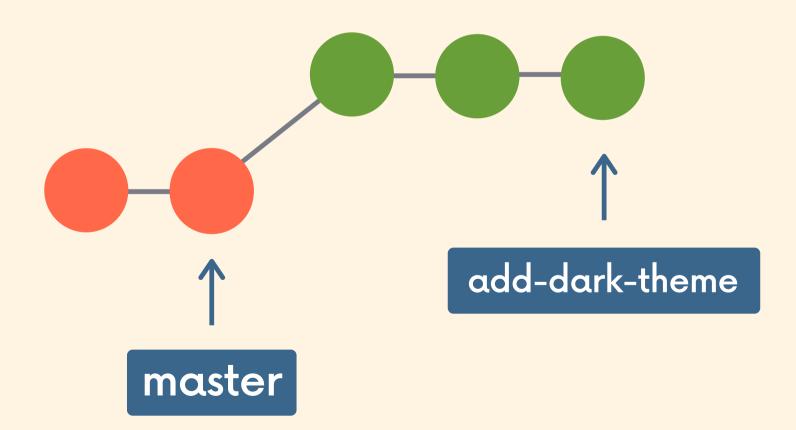

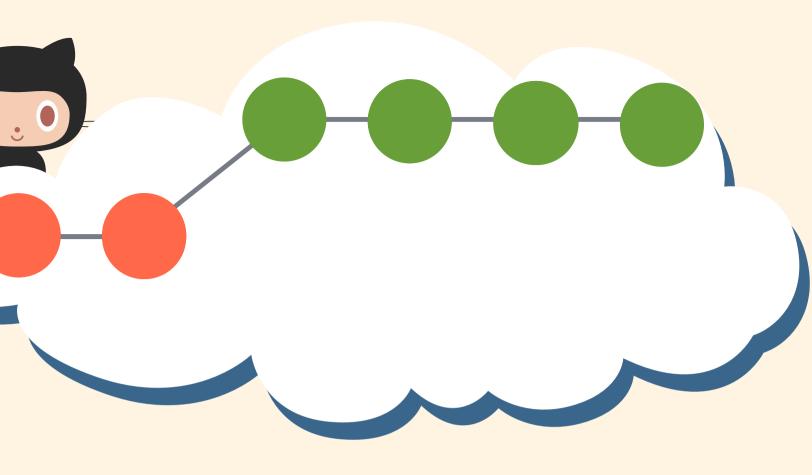

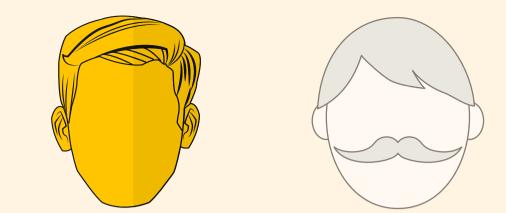

David fetches from Github and sees that there is new work on the adddark-theme branch. He pulls the changes down and continues work.

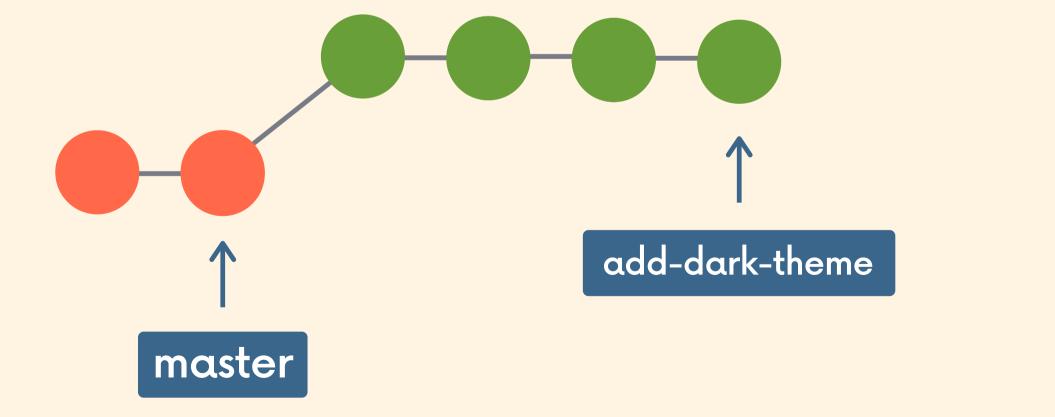

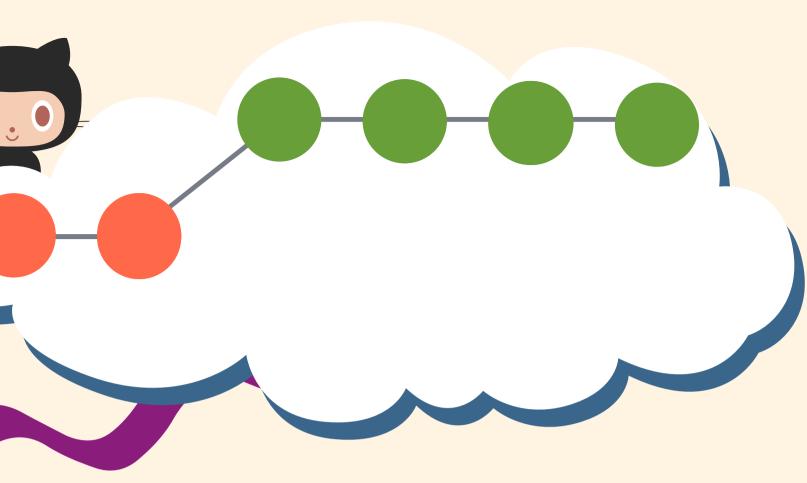

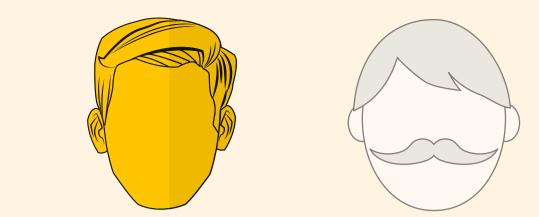

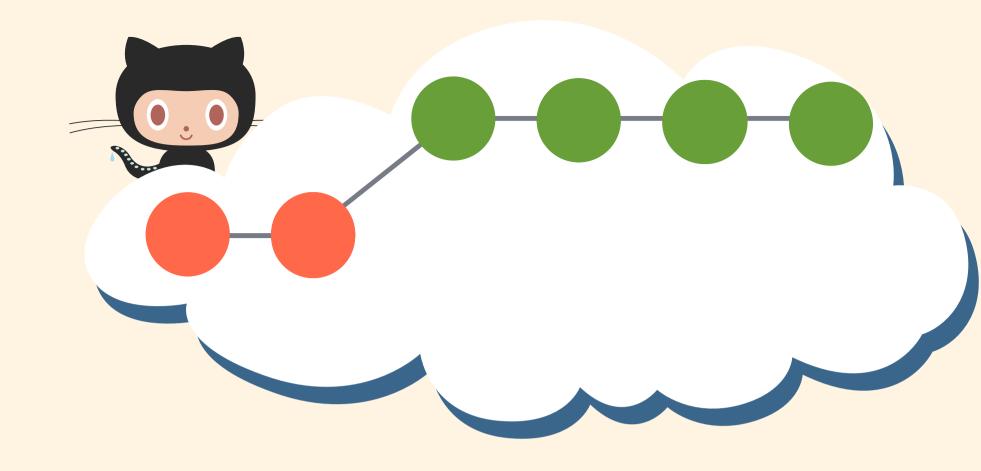

David decides he is happy with the new feature, so he merges it into master!

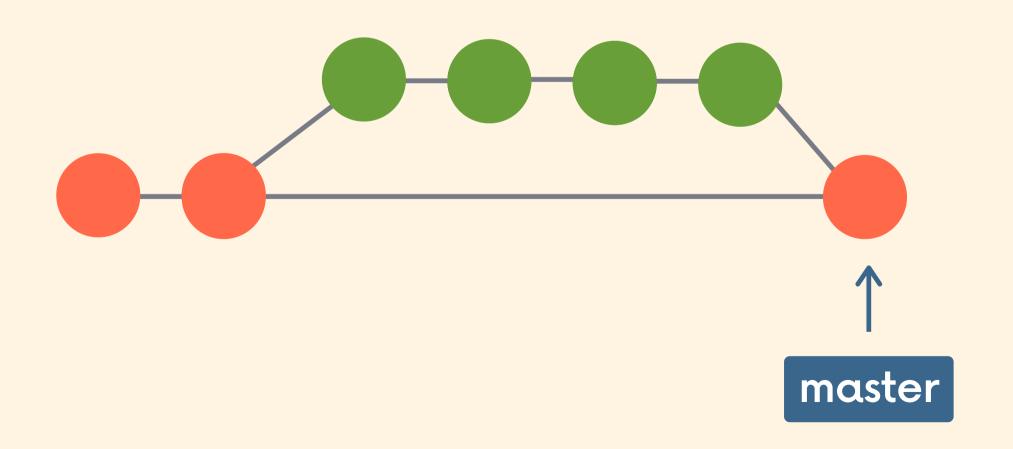

\*At a real company, you don't just decide you are "happy with" a feature. There are mechanisms for code approval and merging we'll discuss shortly!

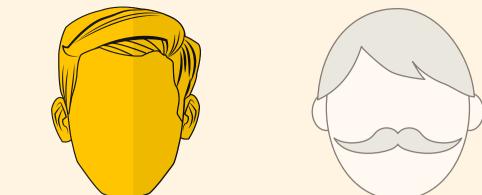

David pushes up the updated master branch to Github. The others can now pull down the changes.

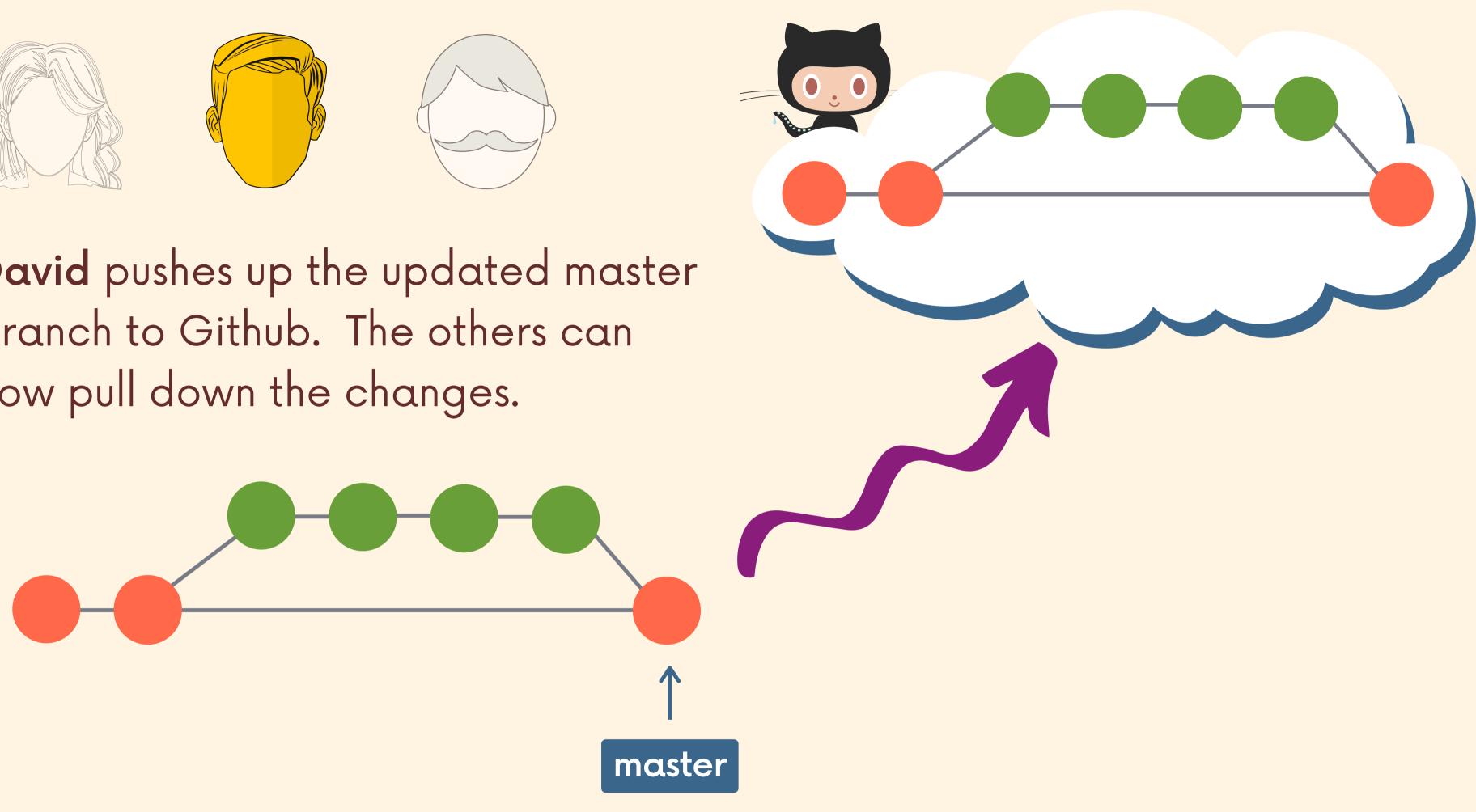

## Feature Branch Naming

There are many different approaches for naming feature branches. Often you'll see branch names that include slashes like **bug/fix-scroll** or **feature/login-form** or **feat/button/enable-pointer-events** 

Specific teams and projects usually have their own branch naming conventions. To keep these slides simple and concise, I'm just going to ignore those bestpractices for now.

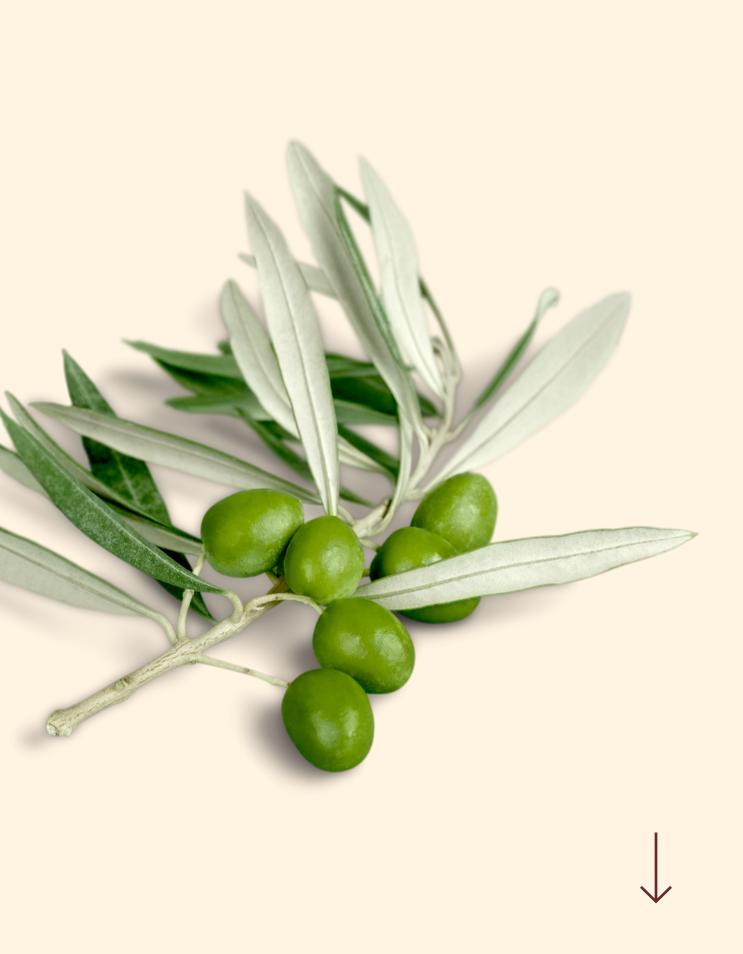

## Merging In Feature Branches

At some point new the work on feature branches will need to be merged in to the master branch! There are a couple of options for how to do this...

 Merge at will, without any sort of discussion with teammates. JUST DO IT WHENEVER YOU WANT.
 Send an email or chat message or something to your team to discuss if the changes should be merged in.
 **Pull Requests!**

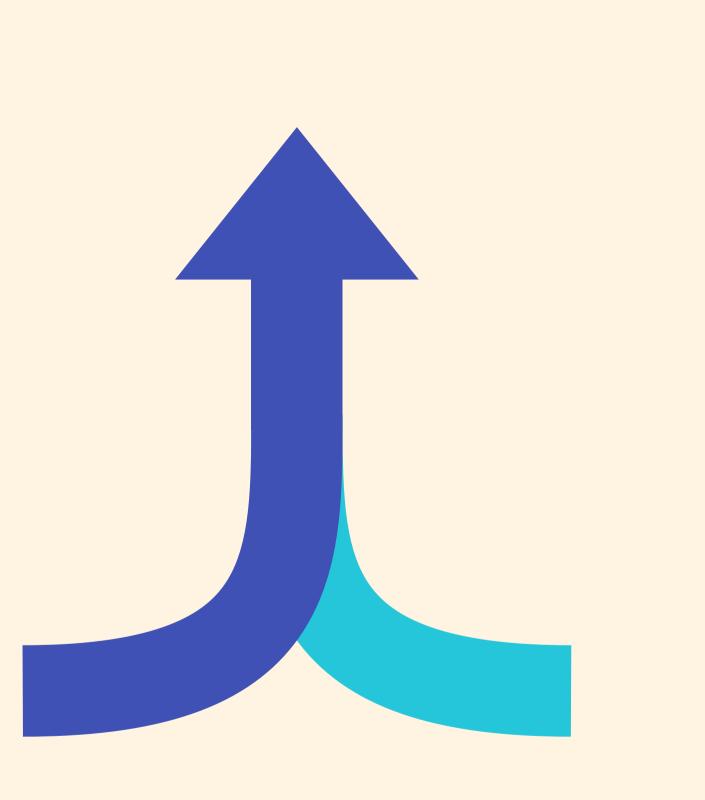

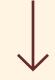

## Pull Requests

Pull Requests are a feature built in to products like Github & Bitbucket. They are not native to Git itself.

They allow developers to alert team-members to new work that needs to be reviewed. They provide a mechanism to approve or reject the work on a given branch. They also help facilitate discussion and feedback on the specified commits.

"I have this new stuff I want to merge in to the master branch...what do you all think about it?"

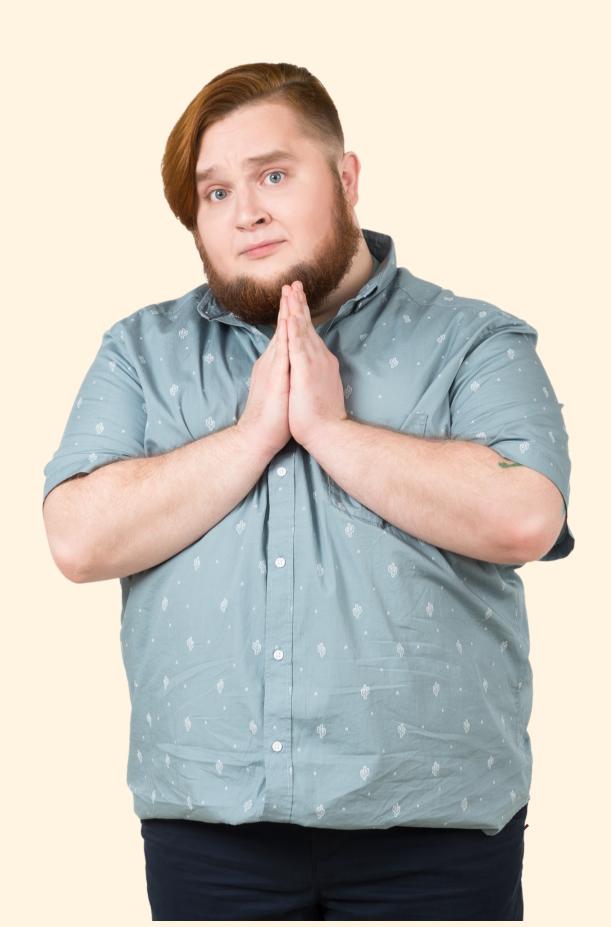

## The Workflow

- 1.Do some work locally on a feature branch
- 2.Push up the feature branch to Github
- 3.Open a pull request using the feature branch just pushed up to Github
- 4.Wait for the PR to be approved and merged. Start a discussion on the PR. This part depends on the team structure.

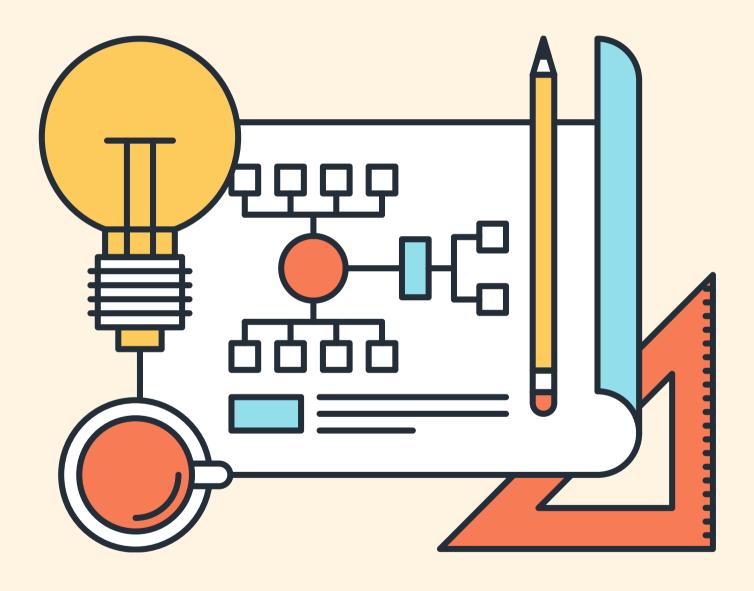

I push my feature branch up to Github, so that I can open a Pull Request

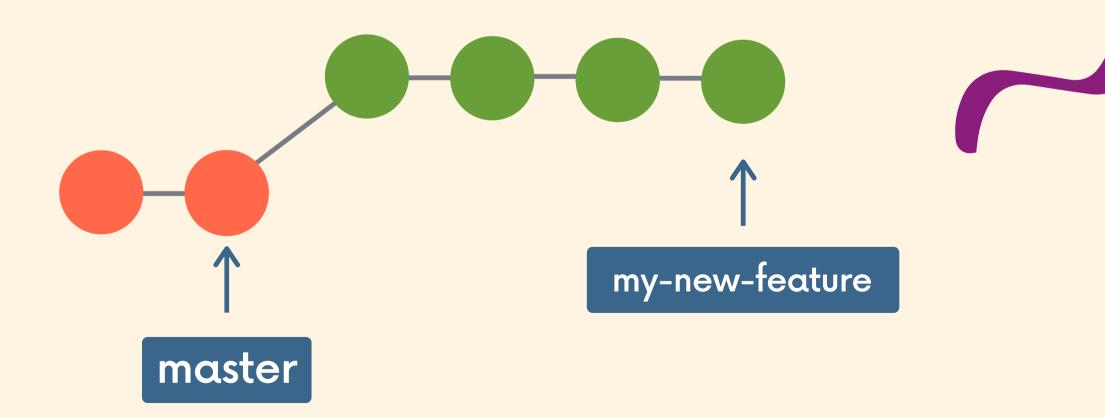

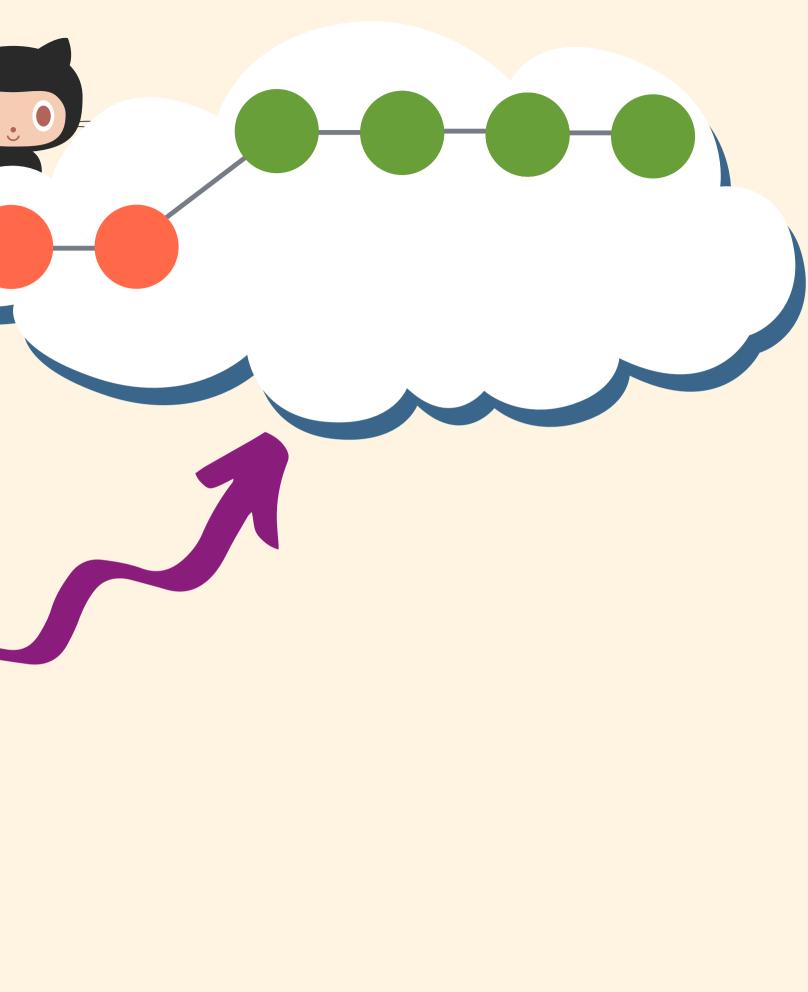

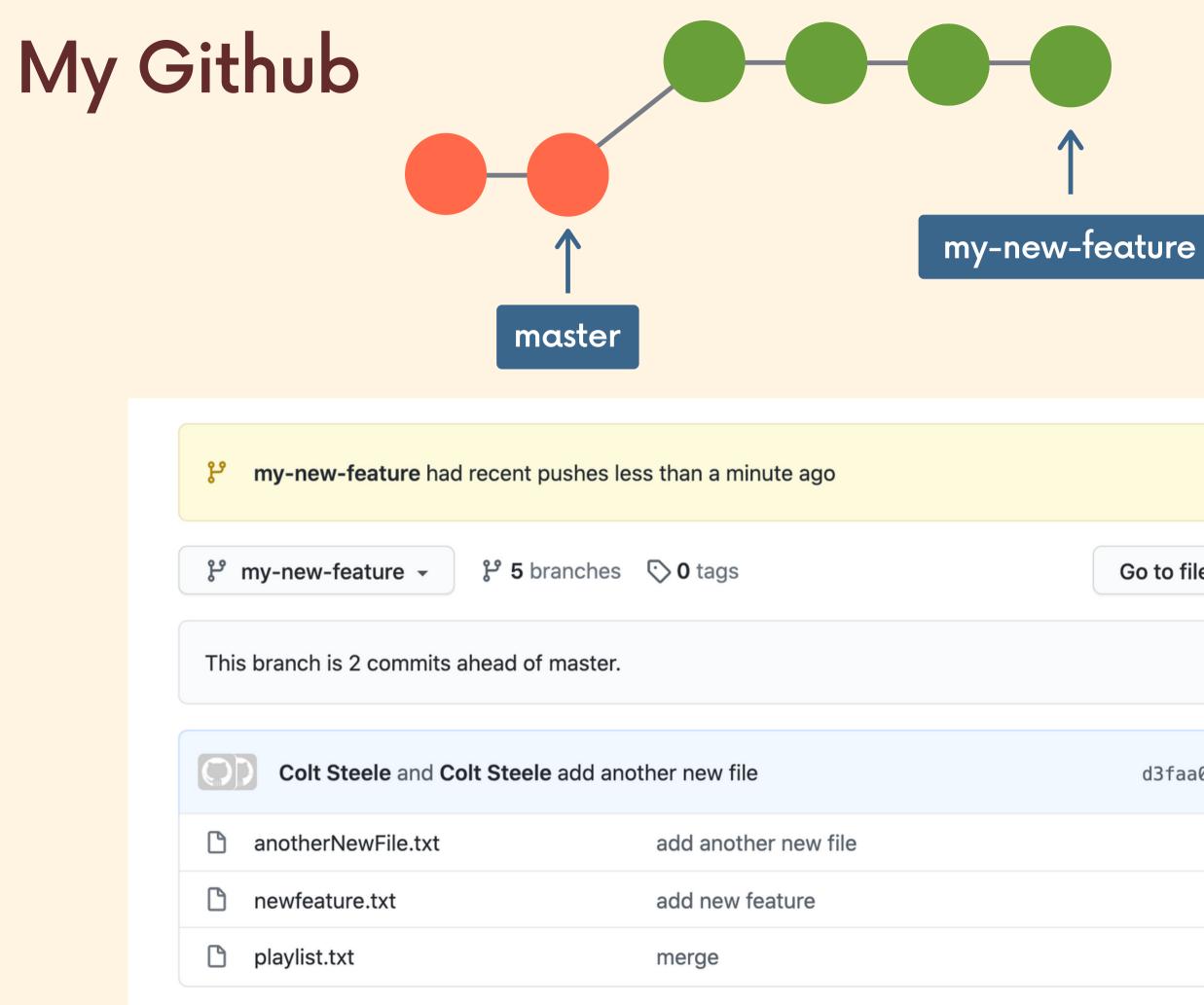

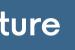

|           | Compare &       | pull request  |
|-----------|-----------------|---------------|
| o to file | Add file -      | ⊻ Code -      |
|           | រឿ Pull request | 1 Compare     |
| d3faa08   | 32 seconds ago  | 🕑 9 commits   |
|           | 3               | 2 seconds ago |
|           |                 | 1 minute ago  |
|           |                 | 5 days ago    |

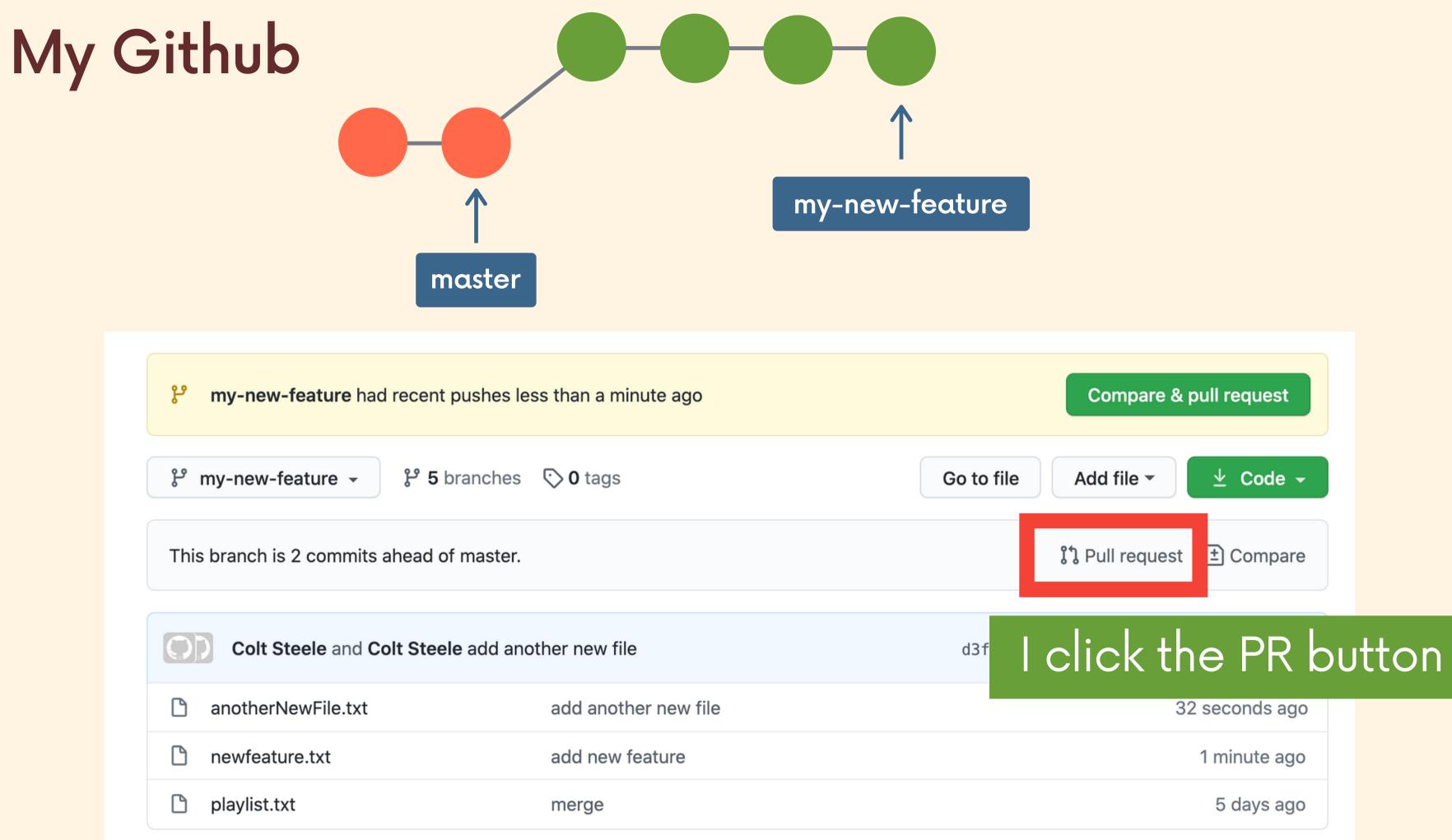

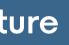

## My Github

|           | ·▼ ←    | compare: my | /-new-feature | <ul> <li>✓ Ak</li> </ul> | ole to me | rge. T | hese k | branch | es ca | an be a | automa | aticall | y merg       | ged. |   |    |
|-----------|---------|-------------|---------------|--------------------------|-----------|--------|--------|--------|-------|---------|--------|---------|--------------|------|---|----|
| My new    | feature |             |               |                          |           |        |        |        |       |         |        |         |              |      |   |    |
| Write     | Preview | v           |               |                          | Н         | в      | I      | Ē      | <>    | Ċ       | ∷≣     | 1<br>2  | $\checkmark$ | 0    | 5 | ←, |
| Leave a c | omment  |             |               |                          |           |        |        |        |       |         |        |         |              |      |   |    |
|           |         |             |               |                          |           |        |        |        |       |         |        |         |              |      |   |    |

|  | Write                                                                                                    | Ρ     | review  |           |         |        |        |        |        |     | Н | в | Ι | ī |
|--|----------------------------------------------------------------------------------------------------|-------|---------|-----------|---------|--------|--------|--------|--------|-----|---|---|---|---|
|  | Hey Colt, this is on the right track but it needs a bit more work before it's ready to<br>report back. Add those commits to this PR. Ping me when it's ready. Thanks! |       |         |           |         |        |        |        |        |     |   |   |   |   |
|  | Attach file                                                                                                    | es by | draggin | g & dropp | ping, s | select | ing or | r past | ing th | em. |   |   |   |   |
|  |                                                                                                    |       |         |           |         |        |        |        |        |     |   |   |   |   |

My boss leaves some feedback for me. She asks me to make a couple changes before she merges the pull request.

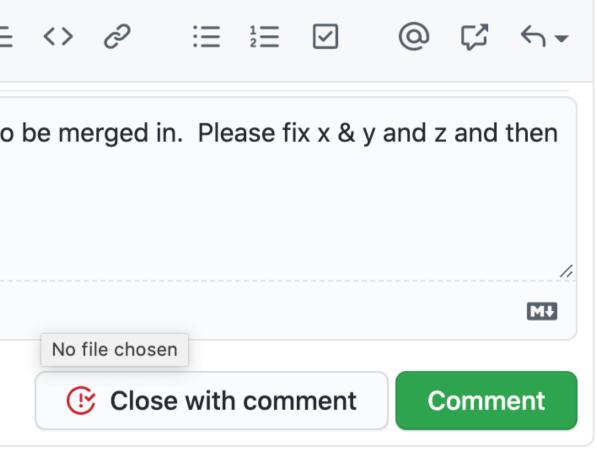

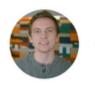

Colt commented 2 minutes ago • edited -

Added in new feature. This should be descriptive and helpful.

- Colt Steele added 2 commits 6 days ago Et
  - add indie songs
- add hot chip

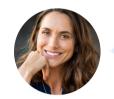

Boss commented 44 seconds ago

Hey Colt, this is on the right track but it needs a bit more work before it's ready to report back. Add those commits to this PR. Ping me when it's ready. Thanks!

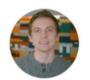

Colt commented 21 seconds ago

Ok, sounds good! I'll get to work on fixing x & y & z!

I can respond! We can discuss and give feedback!

|                              |                                    | $\odot$  | •••    |  |  |
|------------------------------|------------------------------------|----------|--------|--|--|
|                              |                                    |          |        |  |  |
|                              |                                    |          |        |  |  |
|                              |                                    |          |        |  |  |
|                              |                                    |          |        |  |  |
|                              | 399d0b9<br>75e6c6d<br>Author 💽 ••• |          |        |  |  |
|                              |                                    | 7        | 5e6c6d |  |  |
|                              |                                    |          |        |  |  |
|                              | Author                             | <b>:</b> | •••    |  |  |
| be merged in. Please fix x & | & y and z ar                       | nd th    | ien    |  |  |
|                              |                                    |          |        |  |  |
|                              |                                    |          |        |  |  |
|                              | Author                             | :        | • • •  |  |  |
|                              |                                    |          |        |  |  |
|                              |                                    |          |        |  |  |
|                              |                                    |          |        |  |  |

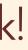

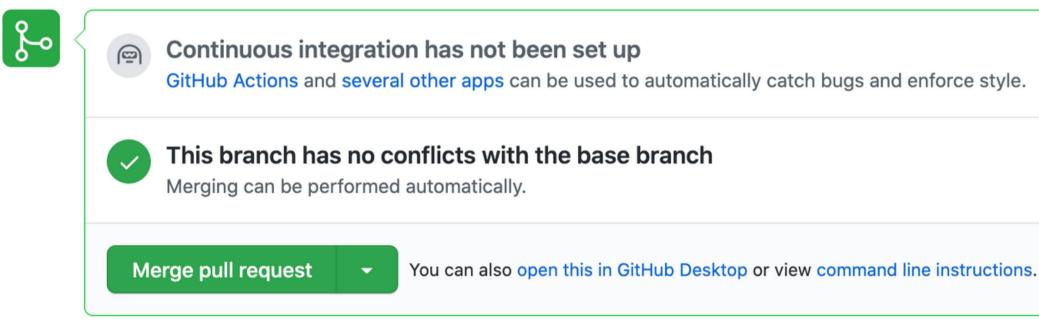

## Once I make the requested changes, my boss (or whoever is in charge of merging) can merge in my pull request!

| Merge pull request #1 from Colt/my-new-feature |  |  |  |  |  |  |  |  |
|------------------------------------------------|--|--|--|--|--|--|--|--|
| My new feature                                 |  |  |  |  |  |  |  |  |
| Confirm merge Cancel                           |  |  |  |  |  |  |  |  |

Once I make the requested changes, my boss (or whoever is in charge of merging) can merge in my pull request!

The above text will be used in the resulting merge commit.

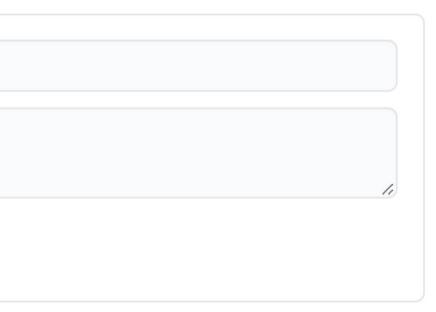

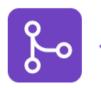

### Pull request successfully merged and closed

You're all set—the my-new-feature branch can be safely deleted.

## The changes from the my-new-feature branch have now been merged into the master branch!!!

**Delete branch** 

| <b>گ</b> وہ ج |    | This branch has conflicts that must be resolved<br>Use the web editor or the command line to resolve conflicts. |
|---------------|----|----------------------------------------------------------------------------------------------------|
|               |    | <b>Conflicting files</b> <pre>playlist.txt</pre>                                                                |
|               | Me | erge pull request - You can also open this in GitHub Desktop or view command line                               |

Just like any other merge, **sometimes there are conflicts** that need to be resolved when merging a pull request. This is fine. Don't panic.

You can perform the merge and fix the conflicts on the command line like normal, or you can use Github's interactive editor.

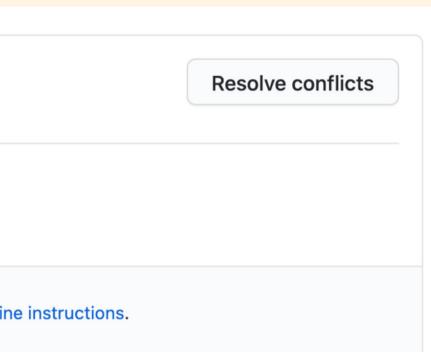

## My Boss's Local Machine

My boss can merge the branch and resolve the conflicts locally...

Switch to the branch in question. Merge in master and resolve the conflicts.

Switch to master. Merge in the feature branch (now with no conflicts). Push changes up to Github.

git fetch origin git switch my-new-feature git merge master fix conflicts!

### 

- git switch master git merge my-new-feature
- git push origin master

# Don't Worry Github Gives You Instructions If You Forget What To Do!

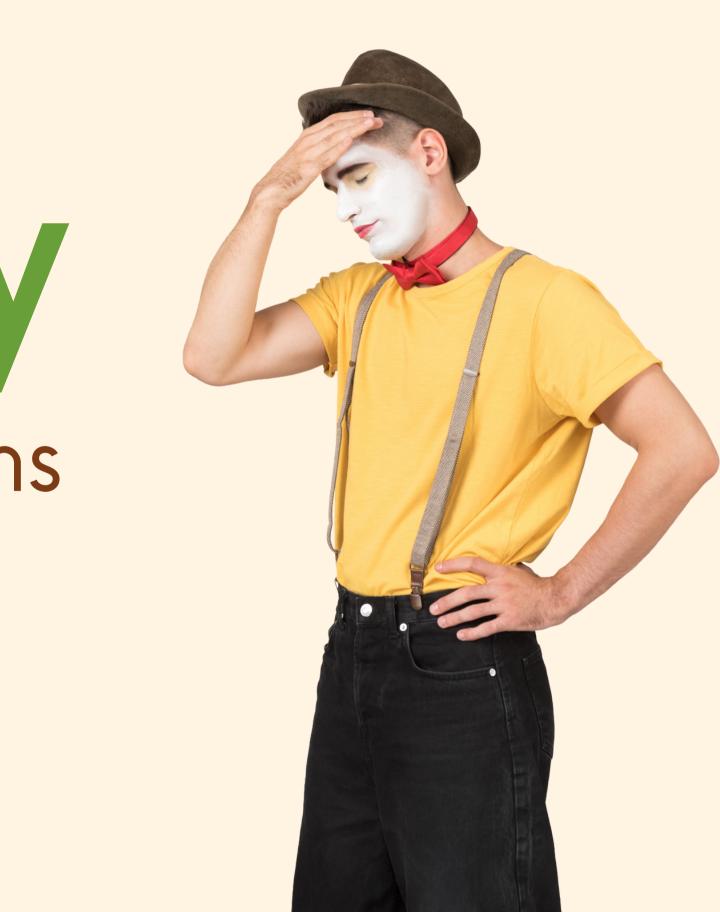

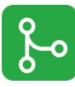

### Continuous integration has not been set up

GitHub Actions and several other apps can be used to automatically catch bugs and enforce style.

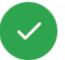

### This branch has no conflicts with the base branch

Merging can be performed automatically.

### Merge pull request

You can also open this in GitHub Desktop or view command line instructions.

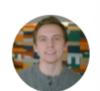

### ✓ Create a merge commit All commits from this branch will be added to the base branch via a merge commit. Squash and merge The 3 commits from this branch will be combined into one commit in the base branch.

### **Rebase and merge**

The 3 commits from this branch will be rebased and added to the base branch.

sting them.

(i) Remember, contributions to this repository should follow our GitHub Community Guidelines.

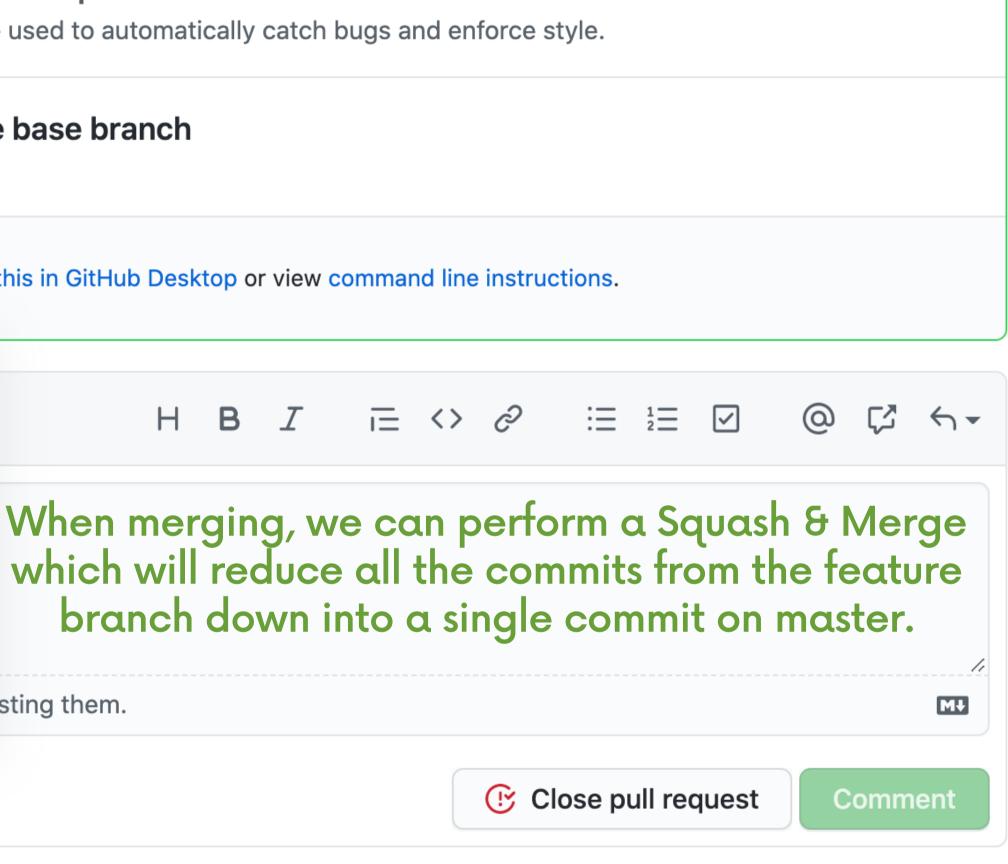

### My boss can also decide to close my PR instead :(

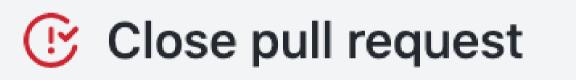

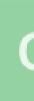

### Comment

## Recap-ing Pull Requests

**Pull Requests** are a fancy way of requesting changes from one branch be merged into another branch.

Tools like Github & Bitbucket allow us to generate pull requests via an online interface. Team members can then view the changes and decide to merge them in or reject them. PR's also provide a place to discuss the changes and provide feedback.

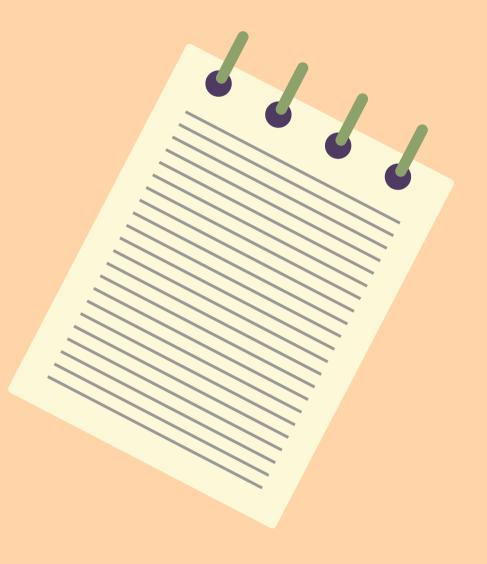

## Fork & Clone: Another Workflow

The "fork & clone" workflow is different from anything we've seen so far. Instead of just one centralized Github repository, every developer has their own Github repository in addition to the "main" repo. Developers make changes and push to their own forks before making pull requests.

It's very commonly used on large open-source projects where there may be thousands of contributors with only a couple maintainers.

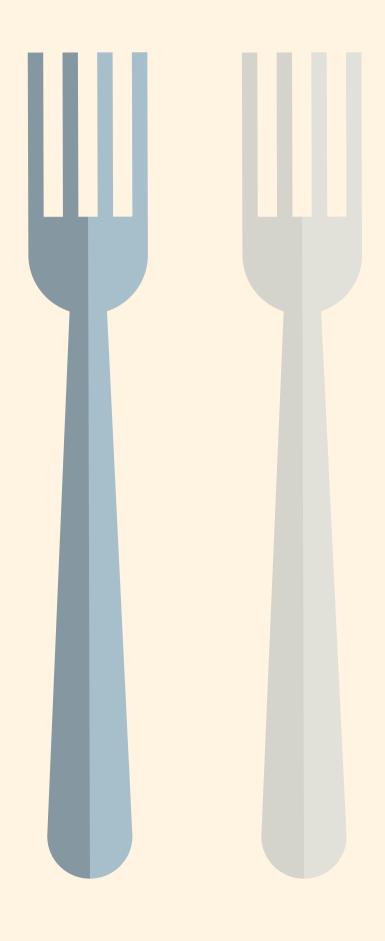

 $\downarrow$ 

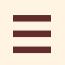

## Forking

Github (and similar tools) allow us to create personal copies of other peoples' repositories. We call those copies a "fork" of the original.

When we fork a repo, we're basically asking Github "Make me my own copy of this repo please"

As with pull requests, forking is not a Git feature. The ability to fork is implemented by Github.

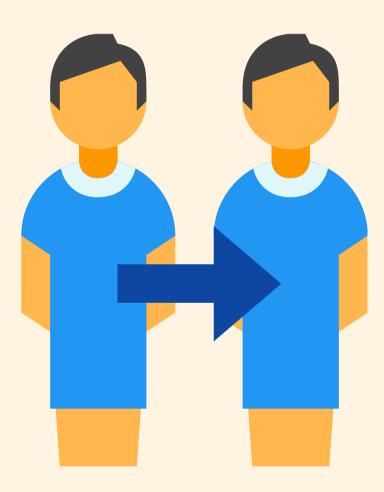

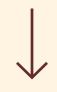

## This repo is not mine. I want a copy!

| aapatre / Automatic-Udemy-Course-Enrolle | r-GET-PAID-UDEMY-COURSES-for-FREE                                     |                           |
|------------------------------------------|-----------------------------------------------------------------------|---------------------------|
|                                          | Discussions 🕞 Actions 🔟 Projects 1 🛄 Wiki 😲 Security                  | l≁ Insight                |
| ្រំ master → ំំ 2 branches ្             | So to file Add file                                                   | <ul> <li>✓ ± c</li> </ul> |
| aapatre Update README.md                 | □ 2 ✓ 35e5cb1 4 days ago                                              | ⊙ 🕑 <b>345</b> co         |
| github                                   | Merge pull request #146 from aapatre/develop                          | 6 day                     |
| core                                     | Wait for enroll button to be clickable after selecting state/province | 10 day                    |
| tests                                    | Adding unittests                                                      | 13 day                    |
| 🗅 .coveragerc                            | Adding more unittests                                                 | 23 day                    |
| deepsource.toml                          | Create .deepsource.toml                                               | 16 day                    |
| 🗋 .gitignore                             | fixed deepsource ignore                                               | 16 day                    |
| 🗋 .restyled.yaml                         | Adding restyled configuration                                         | last r                    |
| CHANGELOG.md                             | fixed typo                                                            | 6 day                     |
| CODE_OF_CONDUCT.md                       | Create CODE_OF_CONDUCT.md                                             | 15 day                    |
|                                          | Create CONTRIBUTING.md                                                | 15 day                    |
| LICENSE                                  | Initial commit<br>Update README.md                                    | 3 month                   |
| SECURITY.md                              | Update SECURITY.md                                                    | 4 day<br>15 day           |
|                                          | Added logging                                                         | 13 day                    |
| pull_request_template.md                 | Create pull_request_template.md                                       | 15 day                    |
| pyproject.toml                           | Bump version in pyproject                                             | 18 day                    |
| 🗅 pytest.ini                             | Adding more OS tests                                                  | 15 day                    |
|                                          |                                                                       |                           |

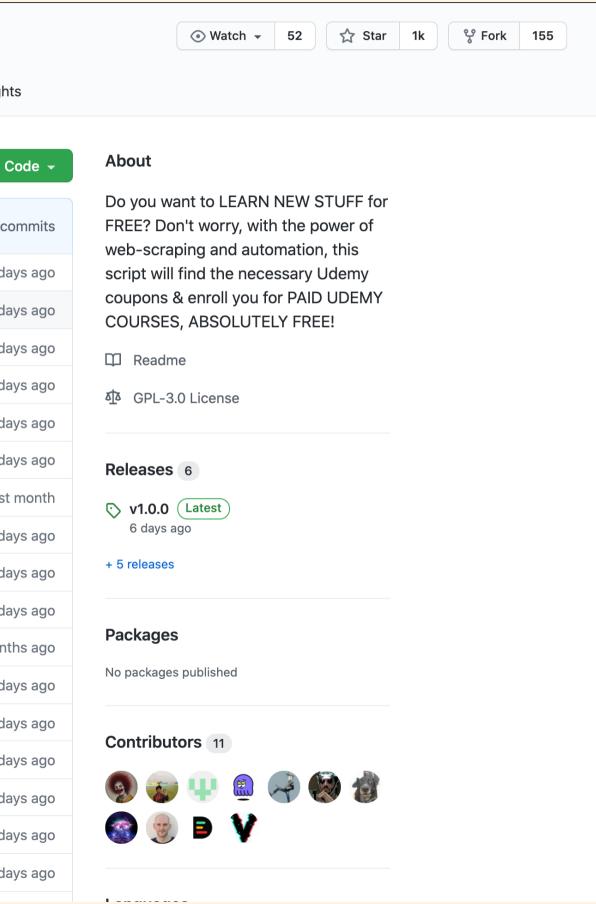

## I click the "fork" button

| 📮 aapatre | / Automa | tic-l  | Jdemy-Course-Enroller-GE        | <b><b>F-PAID-UDEMY-COURSES-for</b></b>        | r-FREE                      |                            |
|-----------|----------|--------|---------------------------------|-----------------------------------------------|-----------------------------|----------------------------|
| <> Code   | ! Issues | 3      | ຳ Pull requests 1 🛛 🖓 Discuss   | ions 🕞 Actions 🛄 Projects 1                   | 🛄 Wiki 🕛 Security           | ✓ Insights                 |
|           |          | ۲<br>۲ | master 👻 🖓 2 branches 🛛 🏷 6 tag | gs                                            | Go to file Add file -       | ⊻ Code -                   |
|           |          | *      | aapatre Update README.md        |                                               | 🖵 2 🗸 35e5cb1 4 days ago    | 🕒 345 commits              |
|           |          |        | .github                         | Merge pull request <b>#146</b> from aapatre/d | evelop                      | 6 days ago                 |
|           |          |        | core                            | Wait for enroll button to be clickable afte   | er selecting state/province | 10 days ago                |
|           |          |        | tests                           | Adding unittests                              |                             | 13 days ago                |
|           |          | ۵      | .coveragerc                     | Adding more unittests                         |                             | 23 days ago                |
|           |          | ß      | .deepsource.toml                | Create .deepsource.toml                       |                             | 16 days ago                |
|           |          | ۵      | .gitignore                      | fixed deepsource ignore                       |                             | 16 days ago                |
|           |          | Ľ      | .restyled.yaml                  | Adding restyled configuration                 |                             | last month                 |
|           |          |        | CHANGELOG.md                    | fixed typo                                    |                             | 6 days ago                 |
|           |          |        | CODE_OF_CONDUCT.md              | Create CODE_OF_CONDUCT.md                     |                             | 15 days ago                |
|           |          |        | CONTRIBUTING.md                 | Create CONTRIBUTING.md                        |                             | 15 days ago                |
|           |          |        | LICENSE                         | Initial commit                                |                             | 3 months ago               |
|           |          |        | README.md                       | Update README.md                              |                             | 4 days ago                 |
|           |          |        | SECURITY.md                     | Update SECURITY.md                            |                             | 15 days ago<br>13 days ago |
|           |          |        | pull_request_template.md        | Added logging Create pull_request_template.md |                             | 15 days ago                |
|           |          |        | pyproject.toml                  | Bump version in pyproject                     |                             | 18 days ago                |
|           |          | C      | pytest.ini                      | Adding more OS tests                          |                             | 15 days ago                |
|           |          |        | - /                             |                                               |                             |                            |

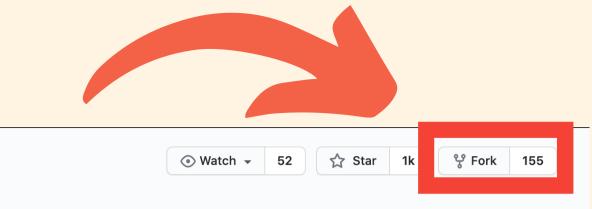

### nts

| ode 🗕  |  |
|--------|--|
|        |  |
| ommits |  |
| ys ago |  |
| ys ago |  |
| ys ago |  |
| ys ago |  |
| ys ago |  |
| ys ago |  |
| month  |  |
| ys ago |  |
| ys ago |  |
| ys ago |  |
| hs ago |  |
| ys ago |  |
| ys ago |  |
| ys ago |  |
|        |  |

### Do you want to LEARN NEW STUFF for FREE? Don't worry, with the power of web-scraping and automation, this script will find the necessary Udemy coupons & enroll you for PAID UDEMY COURSES, ABSOLUTELY FREE! C Readme GPL-3.0 License **Releases** 6 ♥ v1.0.0 (Latest)

6 days ago + 5 releases

### Packages

About

No packages published

Contributors 11

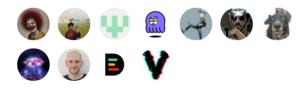

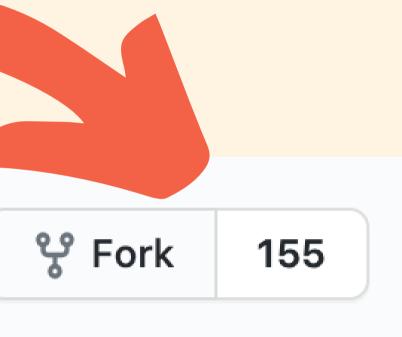

## Now I have my very own copy!

### **Colt / Automatic-Udemy-Course-Enroller-GET-PAID-UDEMY-COURSES-for-FREE** forked from aapatre/Automatic-Udemy-Course-Enroller-GET-PAID-UDEMY-COURSES-for-FREE ຳ Pull requests Actions Projects 🛄 Wiki Security 🐼 Settings <> Code ✓ Insights ᢞ master ◄ ₽ 2 branches 56 tags Go to file Add file -រ៉ៃ Pull request 🛨 Compa This branch is even with aapatre:master. aapatre Update README.md 35e5cb1 4 days ago 🚯 345 comm .github Merge pull request aapatre#146 from aapatre/develop 6 days a Wait for enroll button to be clickable after selecting state/province 10 days ag core tests Adding unittests 13 days ag .coveragerc Adding more unittests 23 days ag ß .deepsource.toml Create .deepsource.toml 16 days ag .gitignore fixed deepsource ignore 16 days ag .restyled.yaml Adding restyled configuration last mor CHANGELOG.md fixed typo 6 days ag CODE\_OF\_CONDUCT.md Create CODE\_OF\_CONDUCT.md 15 days ag CONTRIBUTING.md Create CONTRIBUTING.md 15 days ag LICENSE Initial commit 3 months ag README.md Update README.md 4 days ag SECURITY.md Update SECURITY.md 15 days ag logconfig.ini 13 days ag Added logging

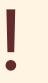

|      |                         | Watch      ✓                                       | 0              | 🔂 Star | 0 | ಳೆ Fork | 156 |  |
|------|-------------------------|----------------------------------------------------|----------------|--------|---|---------|-----|--|
| e 🗸  | About                   |                                                    |                | 礅      |   |         |     |  |
| are  | FREE? Don<br>web-scrapi | nt to LEARN N<br>'t worry, with t<br>ing and autom | wer of<br>this |        |   |         |     |  |
| nits | coupons &               | ind the necess<br>enroll you for<br>ABSOLUTELY     | PAID           | JDEMY  |   |         |     |  |
| ago  | Readme                  |                                                    |                |        |   |         |     |  |
| ago  | 西 GPL-3.0               |                                                    |                |        |   |         |     |  |
| ago  | 1 011 010               | Lioonioo                                           |                |        |   |         |     |  |
| ago  | Releases                |                                                    |                |        |   |         |     |  |
| ago  | 🛇 6 tags                |                                                    |                |        |   |         |     |  |
| ago  | Create a new r          | release                                            |                |        |   |         |     |  |
| nth  |                         |                                                    |                |        |   |         |     |  |
| ago  | Packages                |                                                    |                |        |   |         |     |  |
| ago  | No packages p           |                                                    |                |        |   |         |     |  |
| ago  | Publish your fi         | rst package                                        |                |        |   |         |     |  |
| ago  | Languages               |                                                    |                |        |   |         |     |  |
| ago  |                         | ,                                                  |                |        |   |         |     |  |
| ago  | Python 10               | 00.0%                                              |                |        |   |         |     |  |
| ago  |                         |                                                    |                |        |   |         |     |  |

## The original repo...

apatre / Automatic-Udemy-Course-Enroller-GET-PAID-UDEMY-COURSES-for-FREE

## My newly-created fork...

### Colt / Automatic-Udemy-Course-Enroller-GET-PAID-UDEMY-COURSES-for-FREE ဗု

forked from aapatre/Automatic-Udemy-Course-Enroller-GET-PAID-UDEMY-COURSES-for-FREE

## Now What?

Now that I've forked, I have my very own copy of the repo where I can do whatever I want!

I can clone my fork and make changes, add features, and break things without fear of disturbing the original repository.

If I do want to share my work, I can make a pull request from my fork to the original repo.

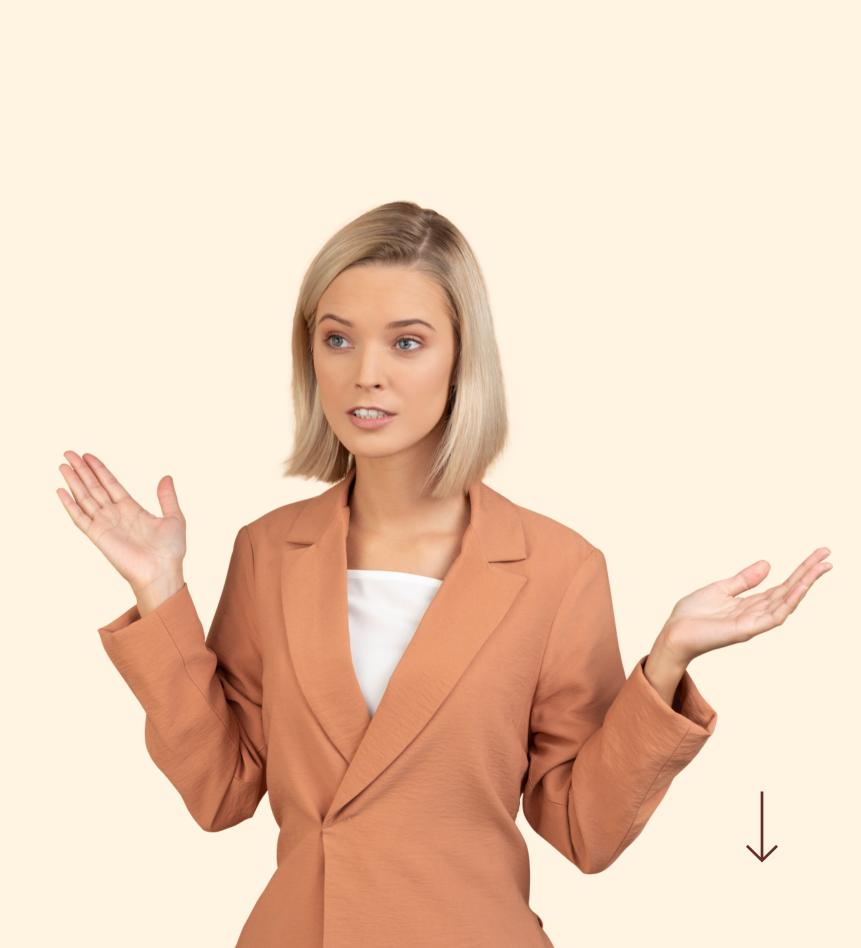

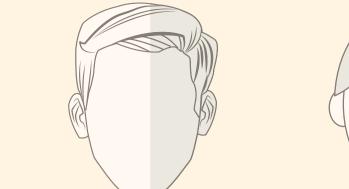

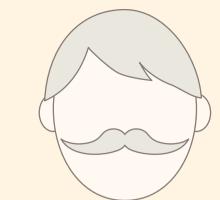

Pamela is hard at work on her own new feature. Just like everyone else, she's working on a separate feature branch rather than master.

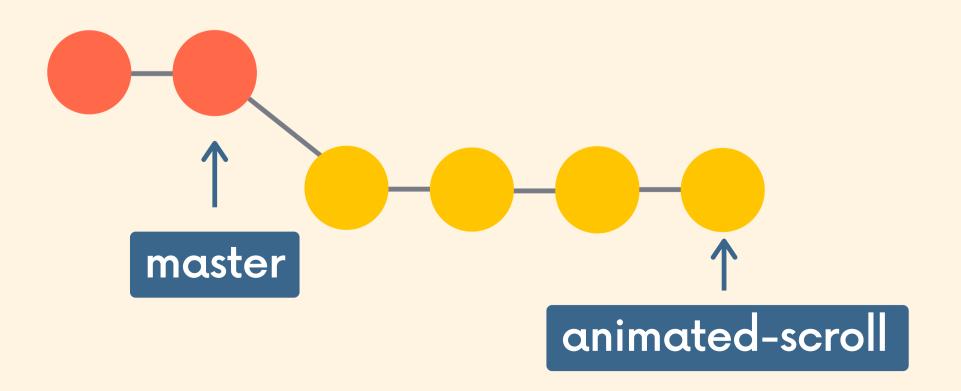

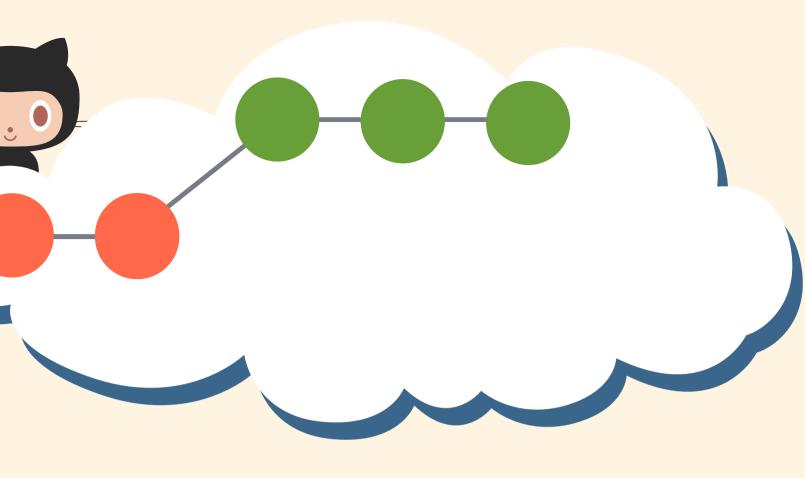

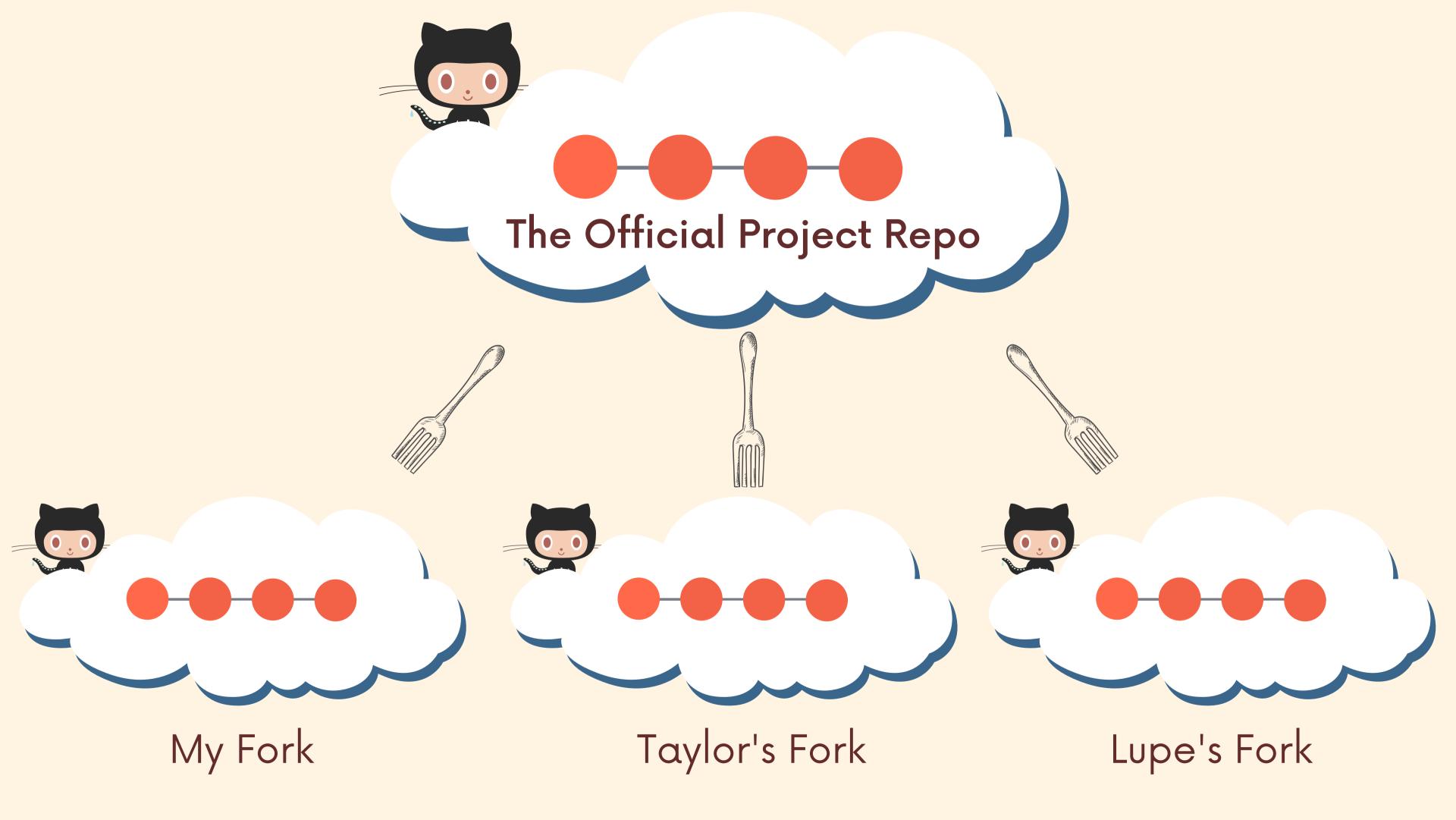

## My Local Machine

I make a clone of my forked repository so that I can start working on it locally My Fork

### The Official Project Repo

### Taylor's Fork Lupe's Fork

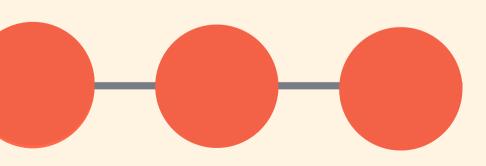

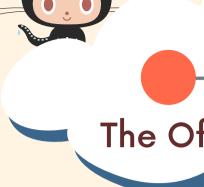

### origin

My Fork

### My Local Machine

When we clone a repo, Git automatically adds a remote called origin that points to our forked repo on Github.

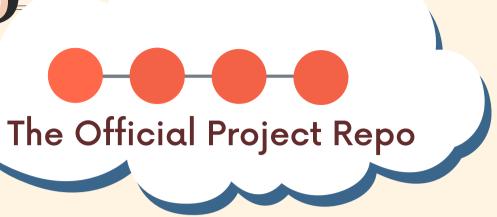

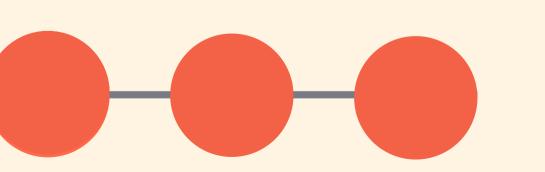

origin

My Fork

### My Local Machine

Next, I add a remote pointing to the original project repo (NOT the fork). This remote can be named anything, but you'll often see "upstream" or "original" used.

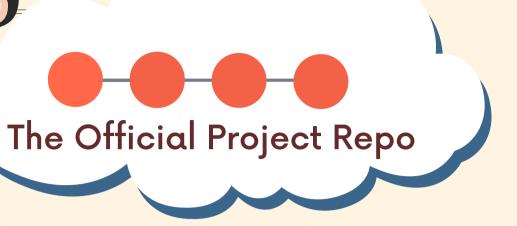

### upstream

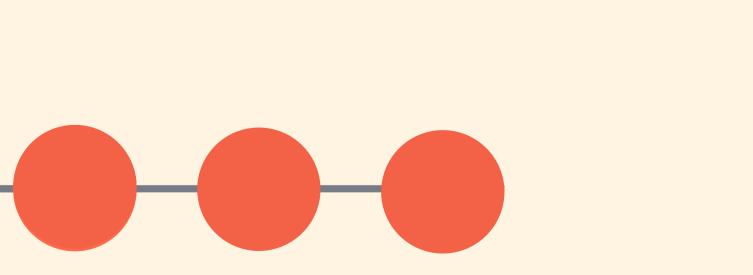

## My Local Machine

I do some new work locally. Normally, I would work on a feature branch, but only to keep the diagrams simpler I'm not going to!

My Fork

origin

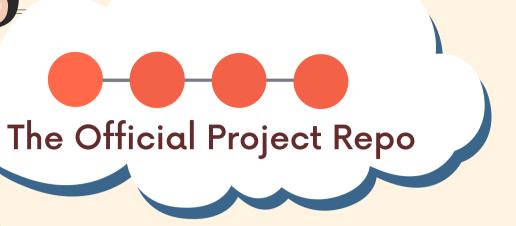

### upstream

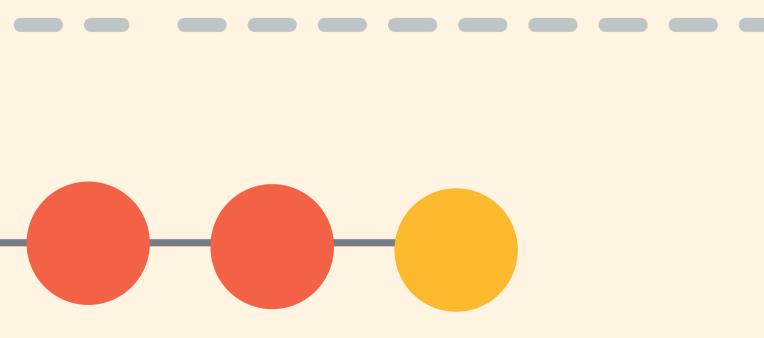

# The Of

## My Local Machine

To share my changes with others, I cannot push to upstream. I don't have permission! But I can **push to origin** (my Github fork)

My Fork

origin

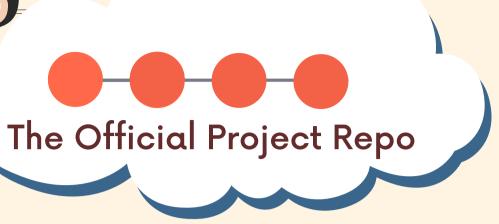

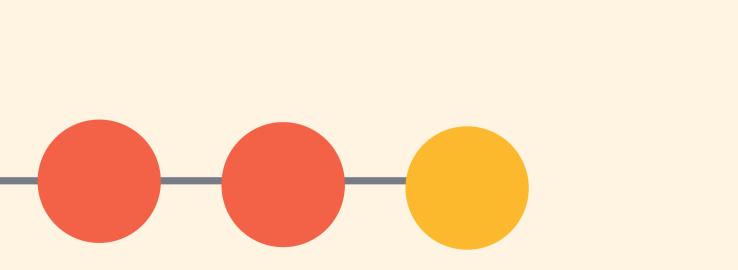

Next, I can make a pull request from my fork on Github to the original project repository

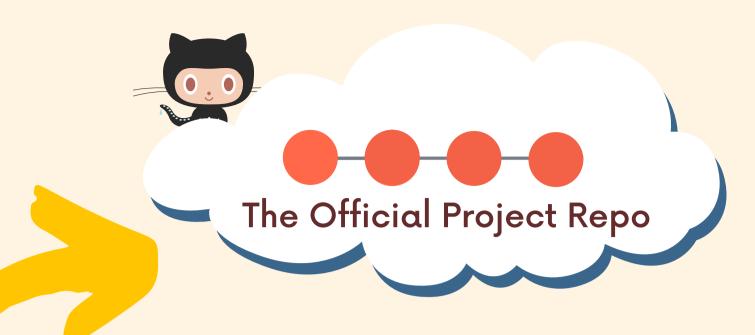

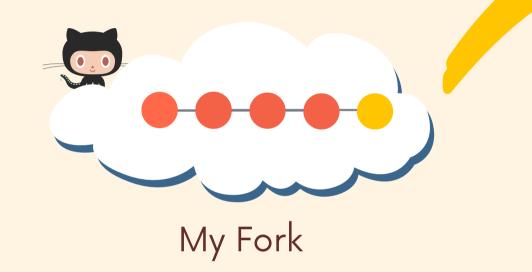

## **Pull Request**

## My Local Machine

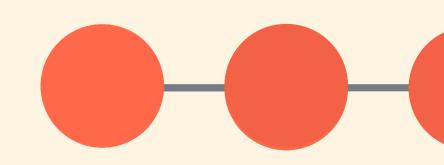

Now I wait to hear from the project maintainers! Do they want me to make further changes? It turns out **they accept and merge my pull request!** Woohoo!

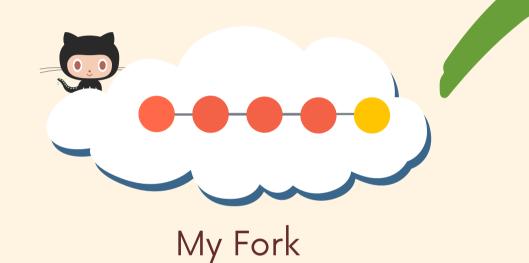

## Pull Request Accepted!!!

### My Local Machine

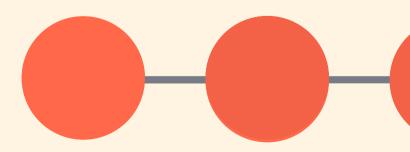

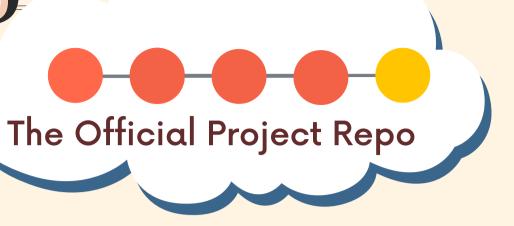

The next day, I get back to work. The official project repo now contains work done by other collaborators. I don't have their new work on my machine! I'm behind!

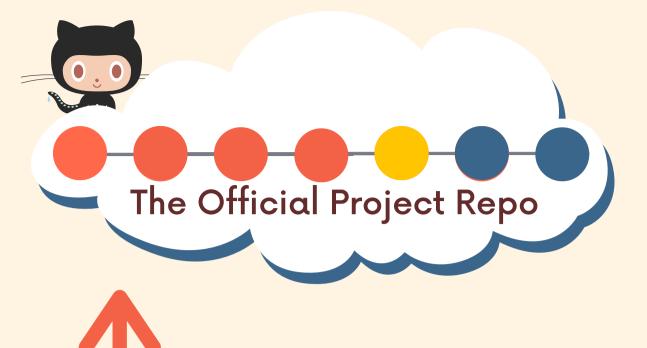

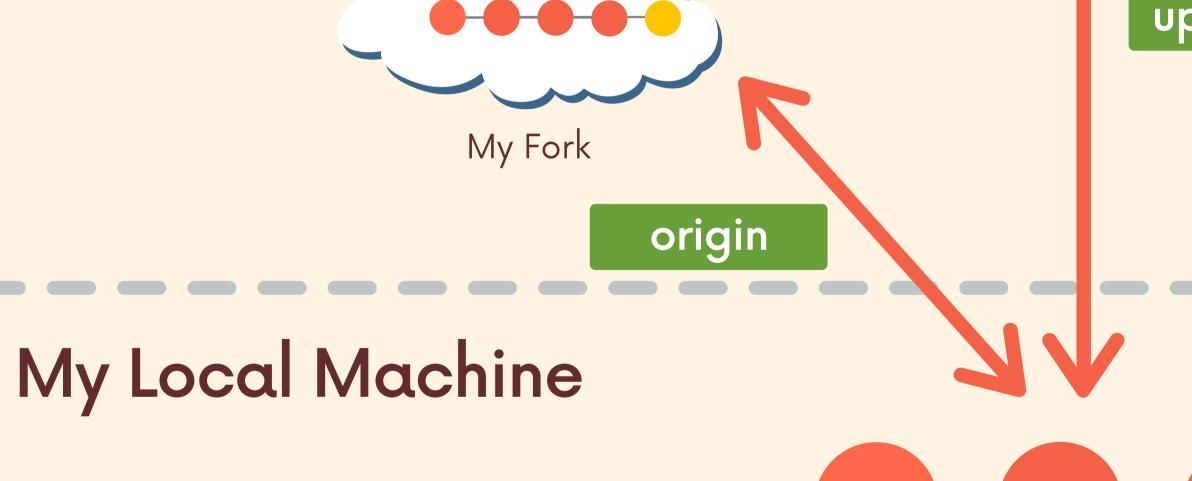

### upstream

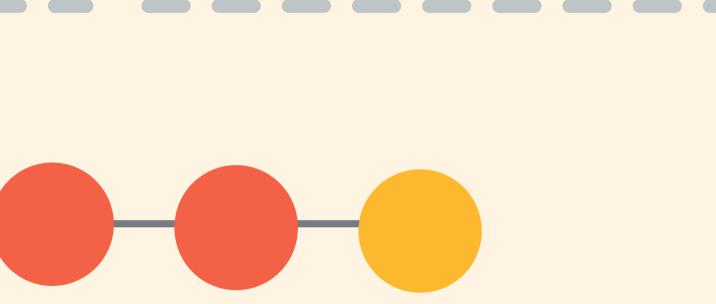

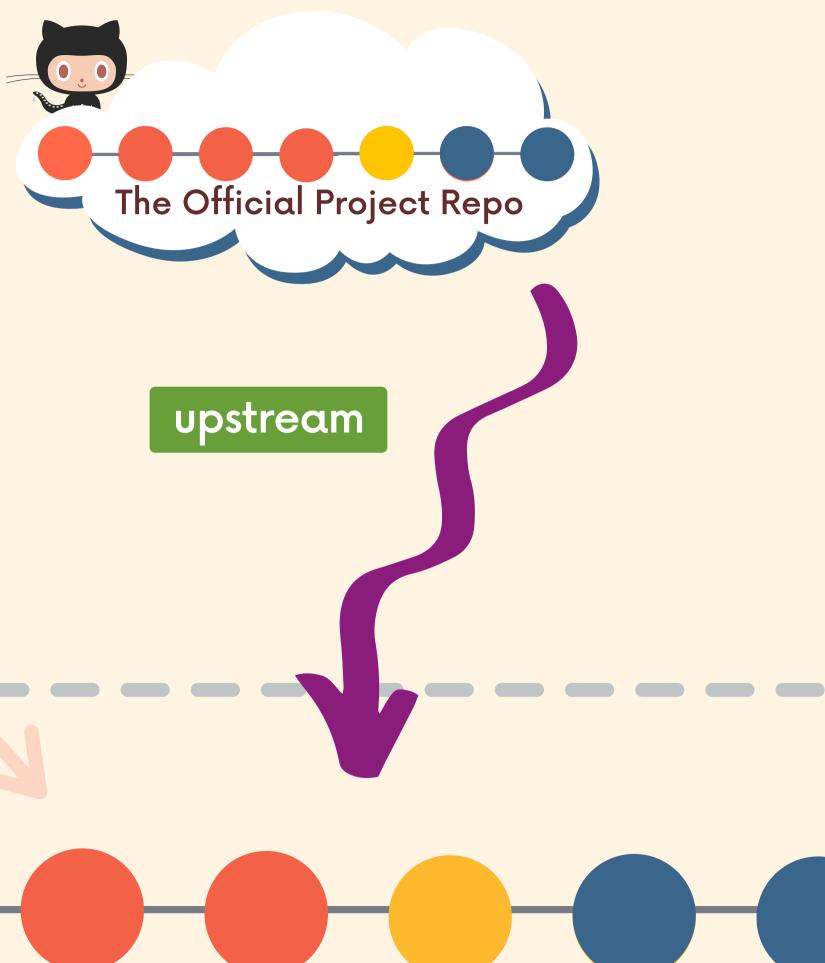

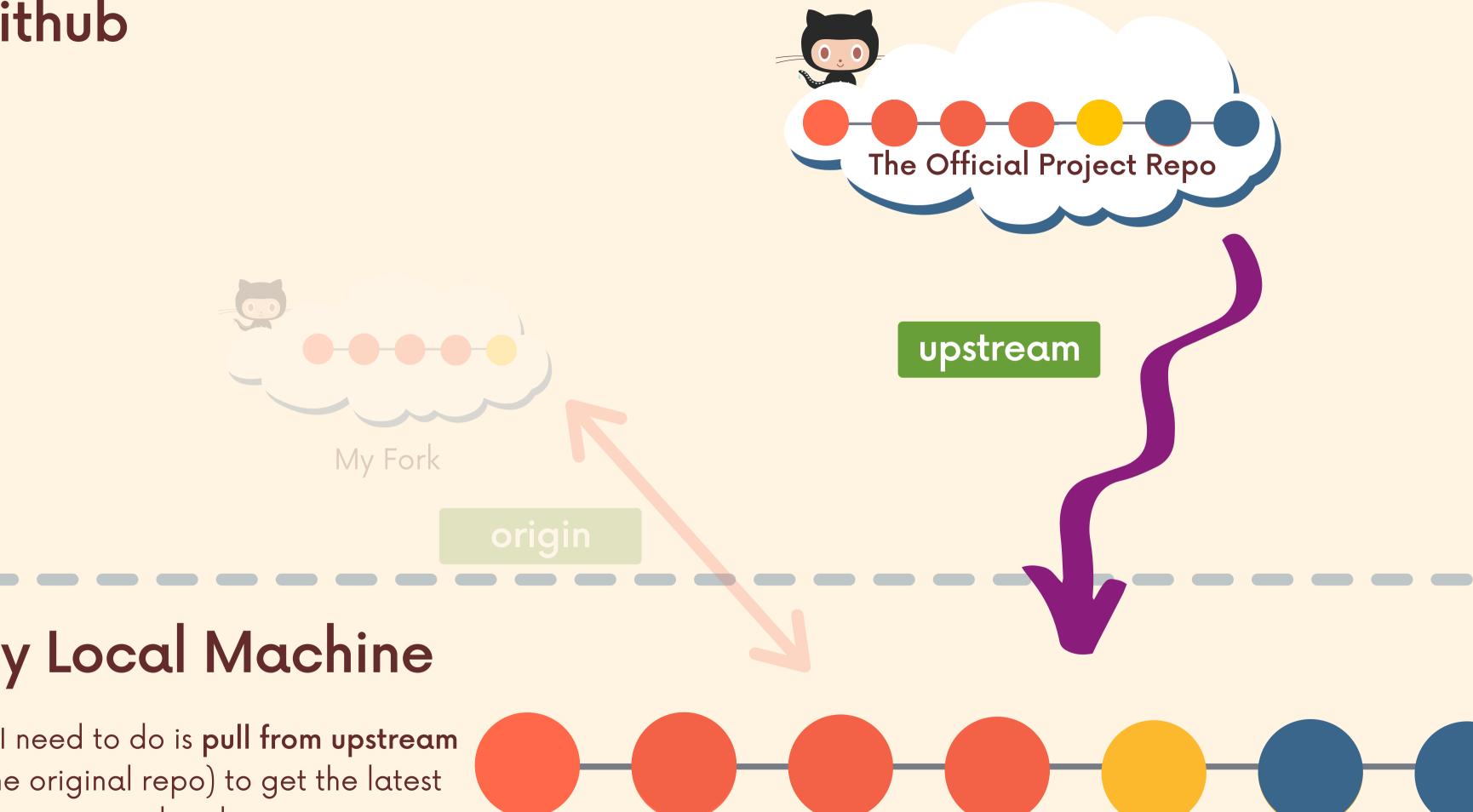

## My Local Machine

All I need to do is **pull from upstream** (the original repo) to get the latest changes in my local repo.

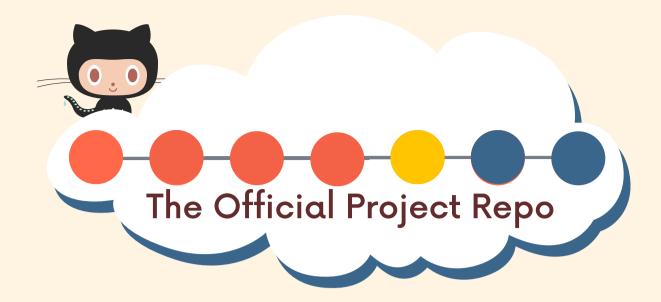

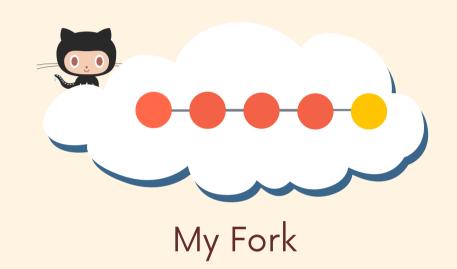

### My Local Machine

Now I have the latest changes from the upstream repo! I can work on some new features locally without working about being out of date.

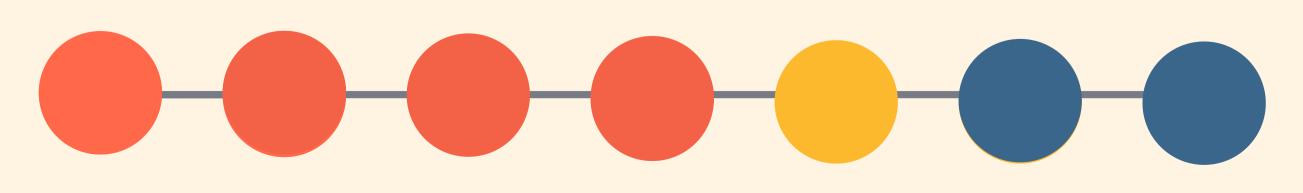

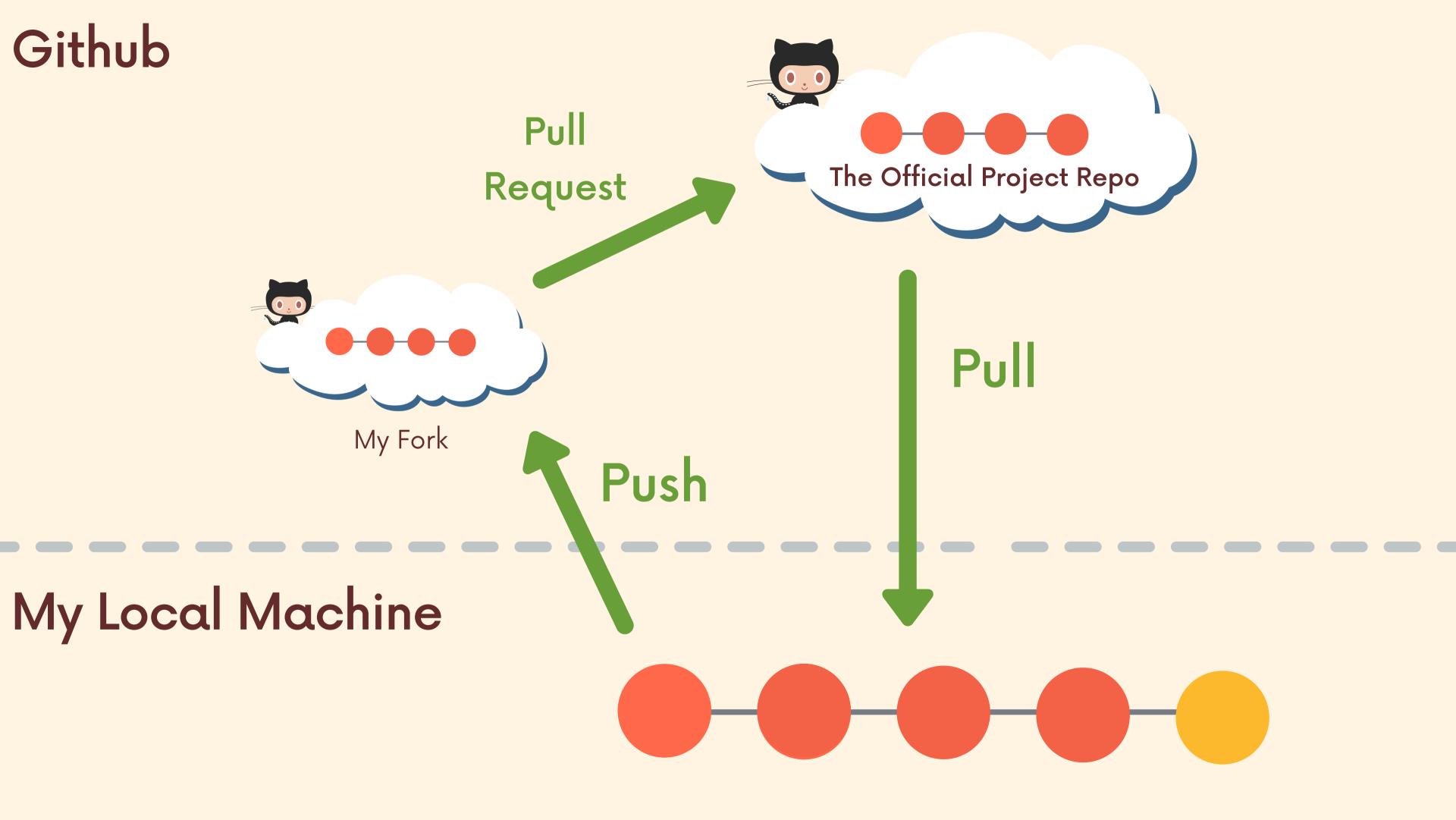

≡

## To Summarize!

- 1.1 fork the original project repo on Github
- 2.1 clone my fork to my local machine
- 3.1 add a remote pointing to the original project repo. This remote is often named upstream.
- 4.1 make changes and add/commit on a feature branch on my local machine
- 5.1 push up my new feature branch to my forked repo (usually called origin)
- 6.1 open a pull request to the original project repo containing the new work on my forked repo
- 7.Hopefully the pull request is accepted and my changes are merged in!

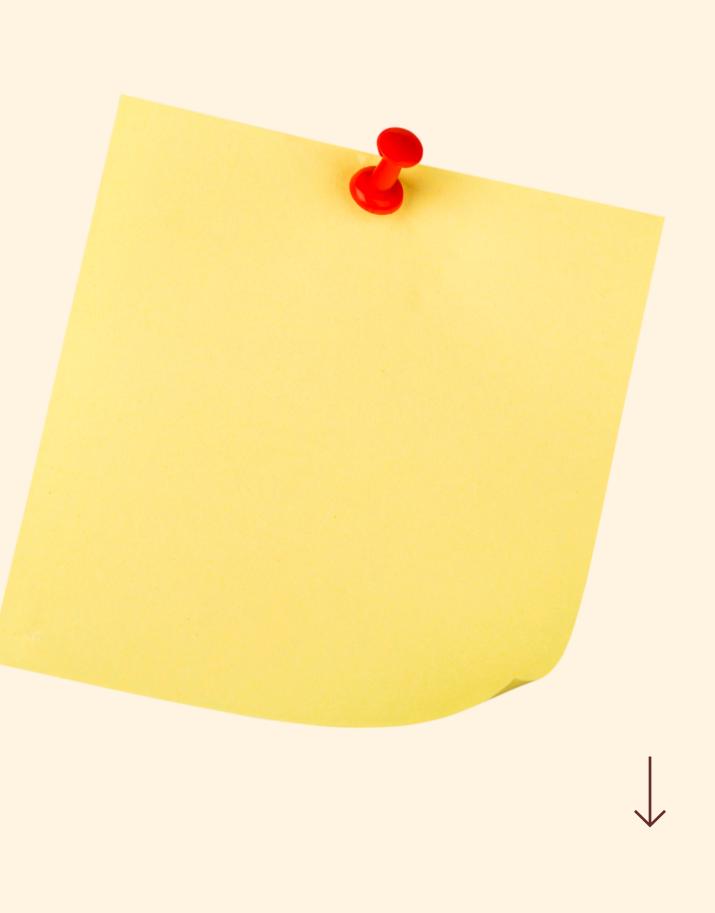

# An Even Briefer Summary

FORK THE PROJECT
 CLONE THE FORK
 ADD UPSTREAM REMOTE
 DO SOME WORK
 PUSH TO ORIGIN
 OPEN PR

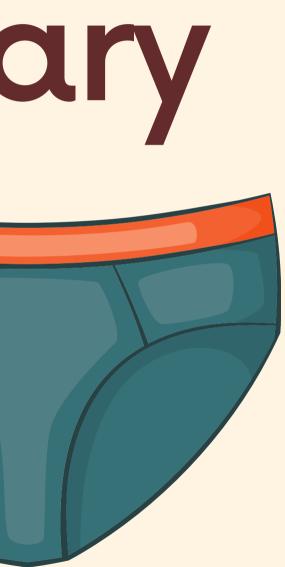